Министерство образования и науки Украины

Донецкий национальный технический университет

Кафедра вычислительной математики и программирования

### **МЕТОДИЧЕСКИЕ УКАЗАНИЯ И ЗАДАНИЯ К КУРСОВОЙ РАБОТЕ**

по курсу «Вычислительная техника и алгоритмические языки»

для студентов специальностей электротехнического факультета

Утверждено на заседании каф. ВМиП протокол №7 от 11.02.2014

ДОНЕЦК, 2014

#### **УДК 004.382.7**

Методические указания предназначены для практического выполнения студентами специальностей ЭЛТТ и ЭЛМ курсовой работы по курсу «Вычислительная техника и алгоритмические языки».

Приведены 94 варианта курсовой работы, а также необходимые для выполнения курсовой работы теоретические и практические сведения о решении задач.

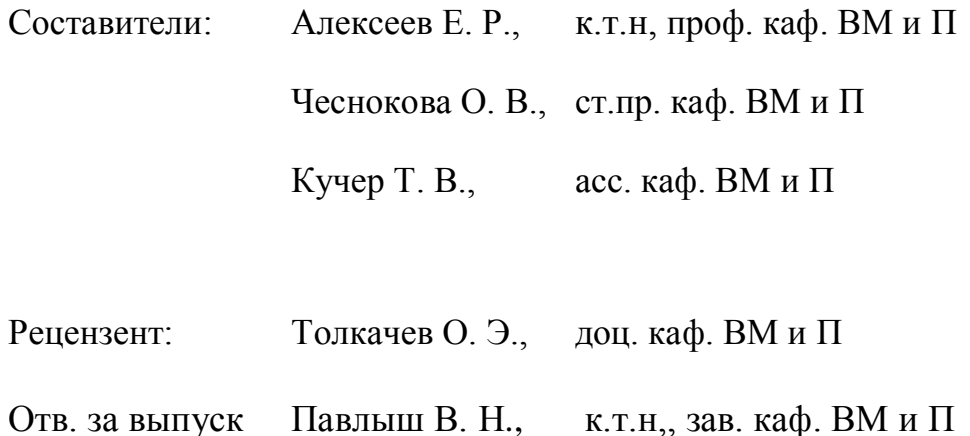

## **СОДЕРЖАНИЕ**

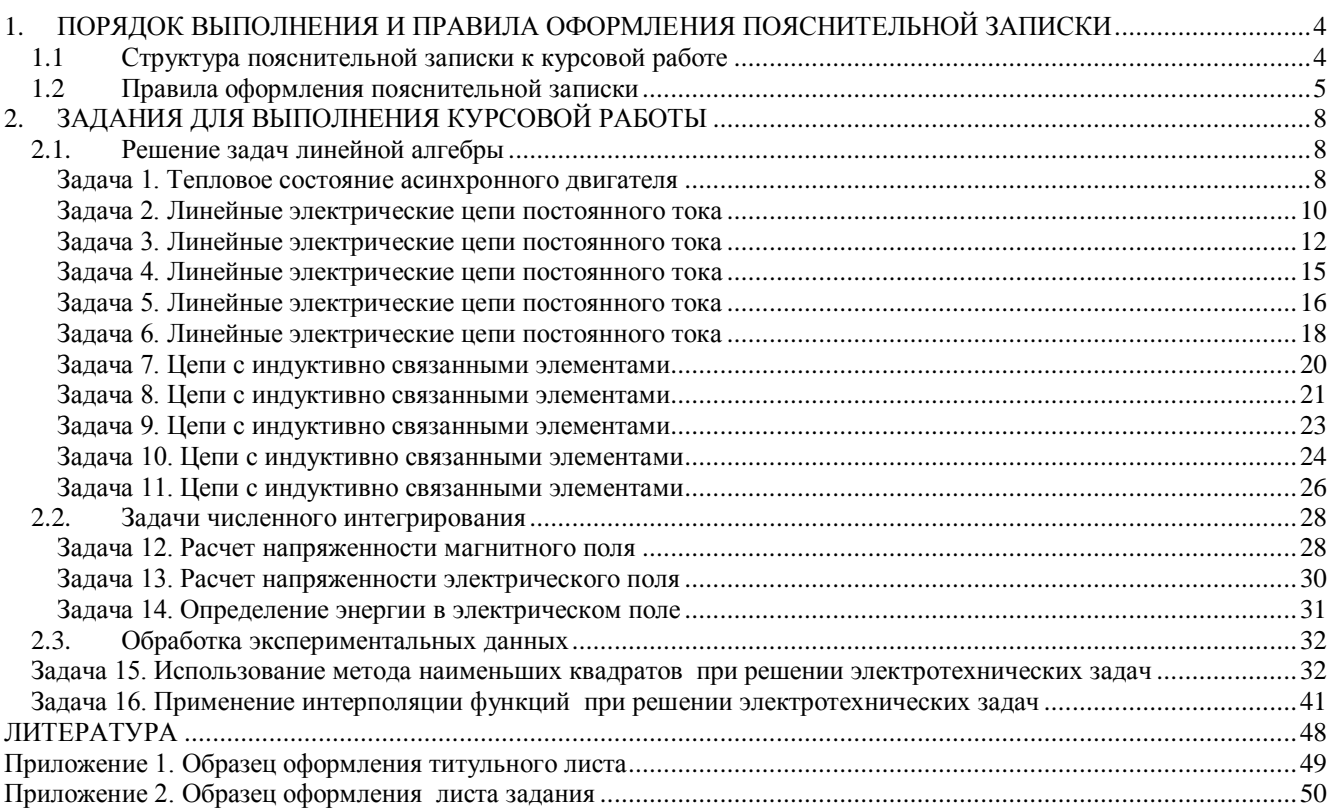

### **1. ПОРЯДОК ВЫПОЛНЕНИЯ И ПРАВИЛА ОФОРМЛЕНИЯ ПОЯСНИТЕЛЬНОЙ ЗАПИСКИ**

<span id="page-3-0"></span>Целью курсовой работы является закрепление теоретических знаний и практических навыков, полученных при изучении курса «Введение в информатику» и применение их при решении реальной задачи. Изучение возможностей математических пакетов и электронных таблиц Microsoft Excel или OpenOffice.org Calc при решении электротехнических задач и задач обработки экспериментальных данных.

Тема курсовой работы выдается студенту руководителем. Студент оформляет лист задания, содержащий тему курсовой работы, дату выдачи и срок сдачи, установленный руководителем. Основной формой выполнения курсовой работы является самостоятельная работа студента под руководством преподавателя. Курсовая работа должна быть выполнена в сроки, указанные в листе задания, и сдана на проверку руководителю. Оценка за выполнение курсовой работы выставляется комиссией, назначенной заведующим кафедрой. При неудовлетворительной оценке курсовая работа возвращается для исправления или дополнения либо студенту выдается новое задание.

#### <span id="page-3-1"></span>*1.1 Структура пояснительной записки к курсовой работе*

Пояснительная записка должна содержать следующие разделы:

- *Титульный лист Лист задания Аннотация Содержание Введение 1. Постановка задачи 2. Описание математической модели решения задачи 3. Блок-схема алгоритма*
	- *4. Описание алгоритма*
	- *5. Характеристика данных и их условные обозначения*
	- *6. Текст программы*
	- *7. Контрольный пример*
	- *8. Анализ результатов*

*Заключение*

*Список используемой литературы*

*Приложения*

Требования к оформлению пояснительной записки

В приложении приведены образцы титульного листа и листа задания, каждый из которых должен быть оформлен на отдельном листе.

*Аннотация* должна содержать краткое изложение основных сведений о решаемой задаче (назначение, основные результаты, метод решения и т.д.)

Во введении необходимо кратко охарактеризовать тему курсовой работы, описать основные определения и понятия, обосновать необходимость решения подобных задач при помощи ПЭВМ, .

В разделе «Постановка задачи» необходимо привести словесное описание задачи.

Раздел «Описание математической модели решения задачи» лолжен содержать математическое описание задачи.

В разделе «*Блок-схема алгоритма»* необходимо изобразить блок-схему алгоритма, используя стандартные обозначения в соответствии с ГОСТ (для изображения блок-схемы можно использовать программу MS Visio или dia).

«Описание алгоритма» представляет собой пояснения, соответствующие каждому блоку алгоритма.

В разделе «Характеристика данных и их условные обозначения» необходимо заполнить следующую таблицу:

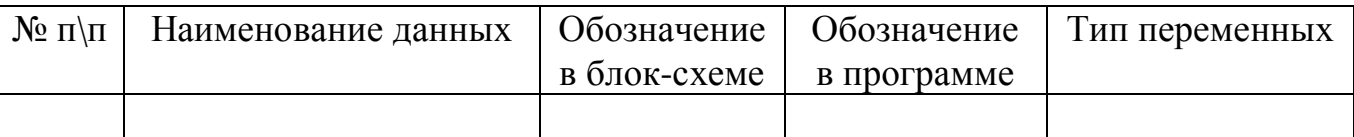

Раздел «Текст программы» представляет собой распечатку работающей программы с комментариями к ней.

В разделе «Контрольный пример» приводятся результаты расчетов с помощью электронных таблиц или математического пакета.

В разделе «Анализ результатов» необходимо охарактеризовать результатах работы программы и проанализировать их соответствие контрольному просчету.

«Заключение» содержит общие выводы по выполнению курсовой работы.

Все издания, используемые при выполнении курсовой работы и их авторы, перечисляются в «Списке используемой литературы»

В «Приложении» приводится распечатка листингов работы программы, содержимое текстовых файлов с исходными данными и результатами работы.

#### <span id="page-4-0"></span> $1.2$ Правила оформления пояснительной записки

Пояснительная записка оформляется на листах белой бумаги формата А4 (210х297 мм) с одной стороны листа. Текст пояснительной записки оформляется в текстовом редакторе Ms Word или Open Writer. Текст пояснительной записки должен быть набран 14 шрифтом через один интервал, и иметь следующие размеры полей: левое - 25 мм, правое - 10 мм, верхнее - 20 мм, нижнее - 20 мм, абзац - 15 мм.

Каждый раздел пояснительной записки должен начинаться с новой страницы. Заголовки разделов и подразделов автоматически нумеруются арабскими цифрами и отделяются от основного текста. Разделы нумеруют по порядку в пределах всего текста, например: 1, 2, 3 и т.д. Пункты должны иметь порядковую нумерацию в пределах каждого раздела и подраздела. Номер пункта включает номер раздела и порядковый номер подраздела или пункта, разделенные точкой, например: 1.1, 1.2 или 1.1.1, 1.1.2 и т.д. Если раздел или подраздел имеет только один подпункт, то нумеровать подпункт не следует.

Переносы слов в заголовке раздела и подраздела не допускаются. Не допускается записывать заглавие на одном листе, а текст – на другом.

Если в тексте встречается **таблица**, то ее размещают под текстом, в котором впервые дана на нее ссылка. Слово Таблица и ее номер размещают слева в одной строчке с названием таблицы. Таблицы *автоматически* нумеруют арабскими цифрами в пределах раздела, например: Таблица 2.3. Если в работе одна таблица, ее не нумеруют. На все таблицы в тексте должны быть приведены ссылки, при этом следует писать слово Таблица с указанием ее номера, например: в соответствии с таблицей 1.3.

При переносе таблицы на другую страницу в каждой части таблицы повторяют ее головку и боковик, но допускается их заменять соответственно номерами граф или строк. При этом нумеруют арабскими цифрами графы и/или сроки первой части таблицы. Нумерация граф таблицы арабскими цифрами допускается в тех случаях, когда в тексте документа имеются ссылки на них, при делении таблицы на части, а также при переносе части таблицы на следующую страницу.

**Иллюстрации** в работе следует располагать непосредственно после текста, в котором они упоминаются впервые, или на следующей странице. На все иллюстрации должны быть даны ссылки в работе (*в виде перекрестных ссылок)*. Иллюстрации обозначают словом Рисунок и *автоматически* нумеруют арабскими цифрами порядковой нумерации в пределах раздела. Номер рисунка в этом случае состоит из номера раздела и порядкового номера рисунка, разделенных точкой, например: Рисунок 1.3. (третий рисунок первого раздела). Иллюстрации должны иметь подрисуночный текст, состоящий из слова Рисунок, порядкового номера рисунка и тематического наименования рисунка, например: Рисунок 3.1. Блок-схема функции метода наименьших квадратов.

Подписи рисунков выравниваются по центру.

Иллюстрации каждого приложения обозначают отдельной нумерацией арабскими цифрами с добавлением перед цифрой обозначения приложения, например: Рисунок А.2.

**Формулы** в работе следует *автоматически* нумеровать сквозной нумерацией арабскими цифрами, которые записываются на уровне формулы справа в круглых скобках. Формулы нумеруются в пределах раздела. В этом случае номер формулы состоит из номера раздела и порядкового номера формулы, разделенных точкой, например: (2.4). Ссылки в тексте на порядковые номера формул *в виде перекрестных ссылок* дают в скобках, например: в формуле (2.4).

Формулы и уравнения следует выделять из текста в отдельную строку. Пояснение символов и числовых коэффициентов, если они не пояснены ранее, должны быть приведены непосредственно под формулой. Пояснение каждого символа следует давать с новой строки в той последовательности, в которой символы приведены в формуле. Первая строка пояснения должна начинаться со слова "где" (без двоеточия).

Например:

Если связь криволинейная, то рассчитывают индекс корреляции, который определяется по формуле:

$$
R = \sqrt{1 - \frac{\sum_{i=1}^{n} (y_i - Y_i)^2}{\sum_{i=1}^{n} (y_i - M_{y_i})^2}}
$$
(2.4)

 $v_i$  – экспериментальные значения, где

 $Y_i$  – теоретические значения,

 $M_y$  – среднее значение элементов массива у.

В список литературы обычно включают от 3 до 7 источников. В зависимости от объёма работы их может быть и больше. В начале списка располагаются (если есть) законы, указы, законодательные акты (в алфавитном порядке). Дальше - остальные печатные источники в алфавитном порядке по фамилии автора или названия (если автор не указан). В конце списка электронные ресурсы (также в алфавитном порядке).

Схема краткого библиографического описания:

Заголовок описания. Основное заглавие. - Сведения об издании. - Место, год издания. - Объём.

Например:

1. Алексеев Е. Р., Чеснокова О. В. Решение задач вычислительной математики в пакетах Mathcad12, MATLAB 7, Maple 9. M.: HT Пресс, 2006. - $496c$ 

Для ссылок на электронный ресурс принято употреблять аббревиатуру URL (унифицированный указатель ресурса), после которой указывают интернет-адрес страницы и дату последнего обращения. Например

Личный сайт Е. Р. Алексеева – Работа в пакете Scilab. – URL: http://teacher.ucoz.net/index/rabota\_v\_pakete\_scilab/0-9 обращения: (дата  $01.02.2011)$ 

Приложения оформляются как продолжение работы на ее последующих страницах. Приложения должны иметь общую с остальной частью работы сквозную нумерацию страниц. Каждое приложение следует начинать с новой страницы с указанием вверху посередине страницы слова "ПРИЛОЖЕНИЕ" (прописными буквами) и его номера, под которым приводят заголовок, записываемый с прописной буквы. Номер приложения обозначают заглавными буквами русского алфавита, начиная с А, за исключением букв Ё, З, Й, О, Ч, Ь, Ы, "ПРИЛОЖЕНИЕ" следует буква, Ъ. После слова обозначающая  $er$ последовательность, например: "ПРИЛОЖЕНИЕ А", "ПРИЛОЖЕНИЕ Б" и т.д.

Нумерация страниц в работе сквозная, начиная с титульного листа. На титульном листе, листе задания и аннотации номера страниц не ставят, на последующих страницах номера указывают арабскими цифрами в правом верхнем углу.

Пояснительная записка представляется к защите в сброшюрованном виде.

 $\tau$ 

### <span id="page-7-2"></span><span id="page-7-1"></span><span id="page-7-0"></span>*2.1. Решение задач линейной алгебры*

### **Задача 1. Тепловое состояние асинхронного двигателя**

#### **Постановка задачи**

На рис. 2.1 представлена эквивалентная тепловая схема (ЭТС) замещения асинхронного двигателя (АД) с фазным ротором МТН111-6.

При составлении ЭТС асинхронного двигателя с фазным ротором выделяются следующие узлы машины: 1 – пазовая часть обмотки статора (теплоёмкость C1 , потери мощности P1 ); 2 – пазовая часть обмотки ротора (теплоёмкость  $C_2$ , потери мощности  $P_2$ ); 3 – пакет (железо) статора (теплоёмкость  $C_3$ , потери мощности P<sub>3</sub>); 4 – пакет (железо) ротора (теплоёмкость  $C_4$ , потери мощности P4 ); 5 – лобовая часть обмотки статора (теплоёмкость C5 , потери мощности P<sub>5</sub>); 6 – лобовая часть обмотки ротора (теплоёмкость C<sub>6</sub>, потери мощности  $P_6$ ); 7 – внутренний воздух (теплоёмкость  $C_7$ ); 8 – корпус  $($ теплоёмкость  $C_8$ ).

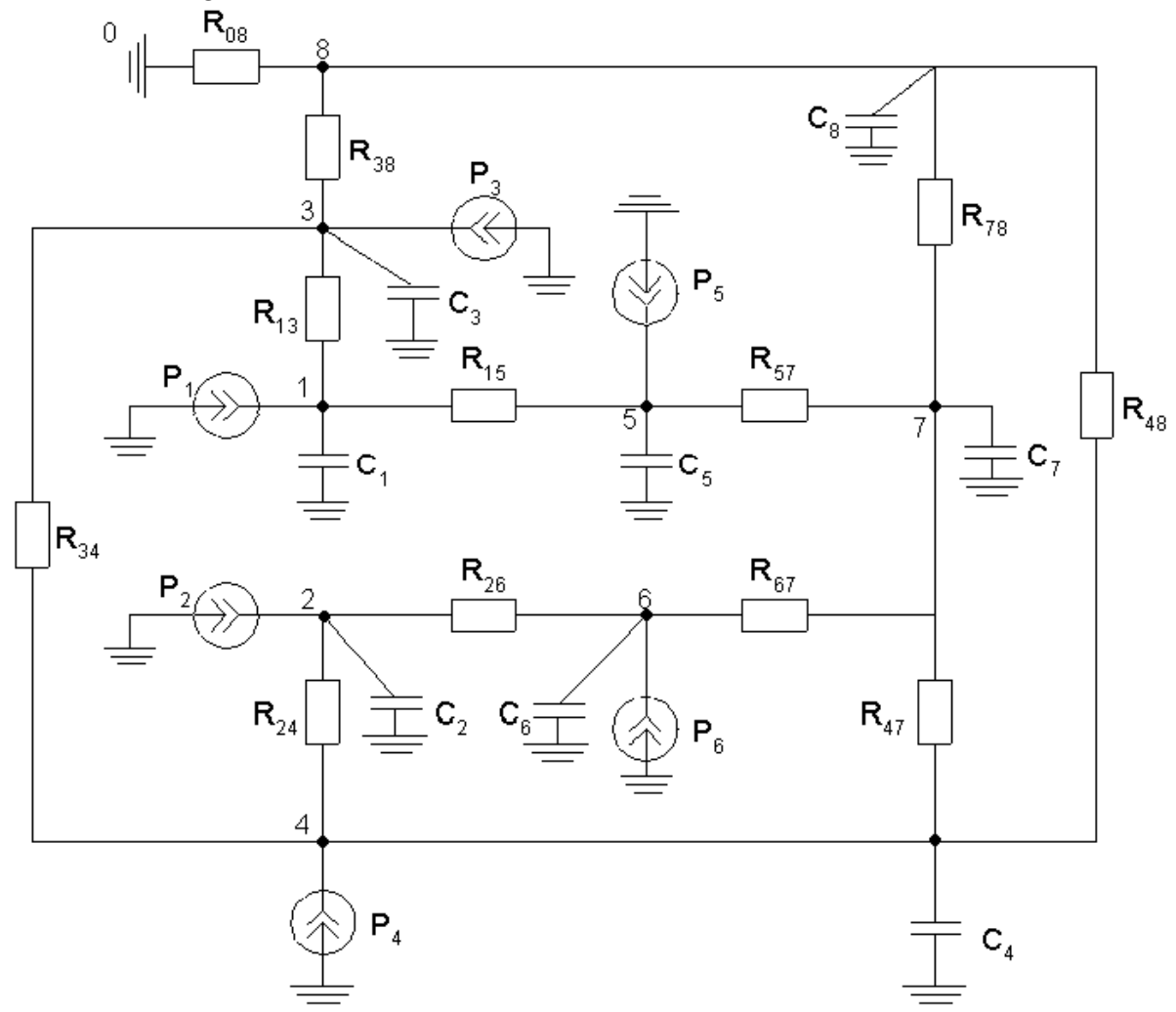

Рисунок 2.1. Эквивалентная тепловая схема (ЭТС) замещения асинхронного двигателя (АД) с фазным ротором МТН111-6

Необходимо согласно своему варианту найти превышения температуры соответствующих узлов ЭТС над температурой окружающей среды.

В программе рекомендуется считывать данные из текстового файла, при желании – с клавиатуры. Результаты вычислений сохранить в текстовом файле rezult.txt. Средствами математического пакета или электронных таблиц (согласовать с руководителем) проверить результаты работы программы.

#### **Математическая модель поставленной задачи**

В матричном виде система линейных алгебраических уравнений, описывающая тепловое состояние АД в установившемся режиме, имеет вид

$$
A\theta = P \tag{2.1}
$$

Здесь  $\theta$  – вектор-столбец превышения температуры соответствующих узлов над температурой окружающей среды (вектор перегрева узлов),  $\Lambda$  – матрица теплопроводностей узлов, P – вектор потерь мощностей узлах АД.

Для АД МТН111-6 С и Л соответственно равны.

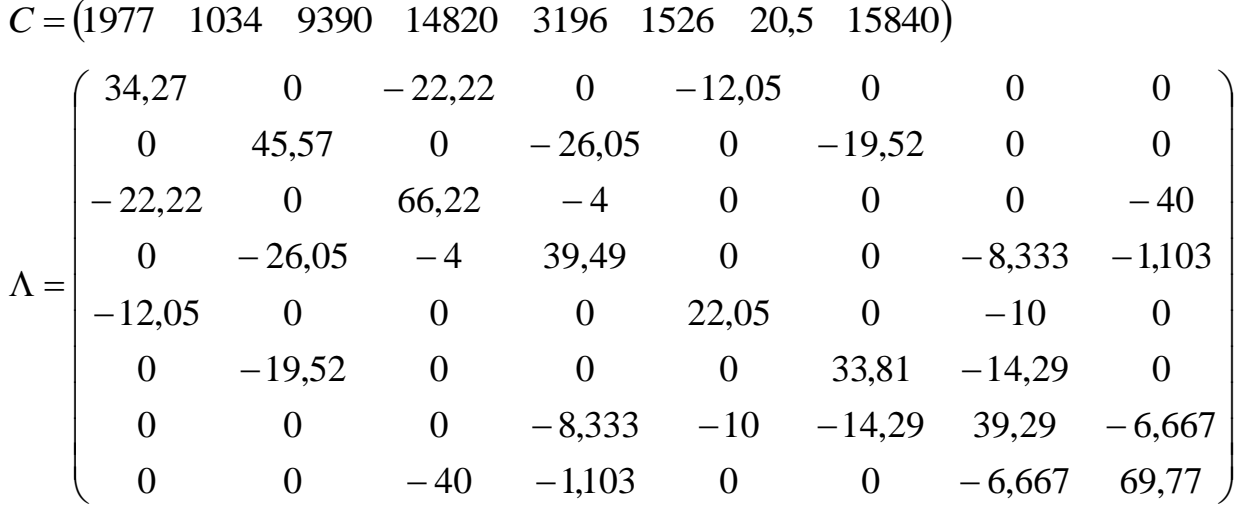

**Вариант 1.1.** Определить в каком из узлов АД температура в установившемся режиме наибольшая, в каком — наименьшая. Расчет провести при номинальном входном напряжении, в этом случае вектор потерь P для АД МТН111-6 имеет вид *P* = (272,25 103,95 312,567 70,567 332,75 127,05 0 0).

Для решения системы линейных уравнений использовать метод LU-разложения.

**Вариант 1.2.** Определить установившуюся температуру в пазовой и лобовой обмотке статора при номинальном входном напряжении при входном напряжении равном  $0.9U_{1H}$ . При номинальном входном напряжении вектор потерь для АД МТН111-6 имеет вид  $P = (272,25 \quad 103,95 \quad 312,567 \quad 70,567 \quad 332,75 \quad 127,05 \quad 0 \quad 0).$ При  $U_1=0.9U_{1H}$  вектор потерь Р для АД МТН111-6 имеет вид *P* = (254,7 150,3 260 99,187 311,3 183,7 0 0).

Для решения системы линейных уравнений использовать метод QR-разложения.

**Вариант 1.3.** Сравнить установившуюся температуру корпуса АД при входном напряжении равном  $0.8U_{1H}$ , в этом случае вектор потерь для АД МТН111-6  $P = (271,8 \quad 207 \quad 218,567 \quad 134,567 \quad 332,2 \quad 253 \quad 0 \quad 0)$  и при входном напряжении равном  $1.1U_{1H}$ , в этом случае вектор потерь Р для АД МТН111-6 имеет вид  $P = (316,35 \quad 85,05 \quad 386,188 \quad 54,187 \quad 386,65 \quad 103,95 \quad 0 \quad 0).$ 

Для решения системы линейных уравнений использовать метод градиента.

**Вариант 1.4.** Определить распределение установившихся температур в узлах АД. Расчет провести при входном напряжении равном  $1.25U_{1H}$ , в этом случае вектор потерь P для АД МТН111-6 имеет вид *P* = (567,338 64,338 536,434 39,11 693,413 0 78,635 0).

Для решения системы линейных уравнений использовать метод релаксации.

**Вариант 1.5.** Определить установившуюся температуру во всех узлах АД. Расчет провести при номинальном входном напряжении, в этом случае вектор потерь P для АД МТН111-6 имеет вид *P* 272,25 103,95 312,567 70,567 332,75 127,05 0 0, при входном напряжении равном  $0.9U_{1H}$ , в этом случае вектор потерь  $P = (254,7 \quad 150,3 \quad 260 \quad 99,187 \quad 311,3 \quad 183,7 \quad 0 \quad 0)$  и при входном напряжении равном 1.1U<sub>1н</sub>, в этом случае вектор потерь P имеет вид *P* = (316,35 85,05 386,188 54,187 386,65 103,95 0 0).

<span id="page-9-0"></span>Для решения системы линейных уравнений использовать метод Гаусса.

### **Задача 2. Линейные электрические цепи постоянного тока Постановка задачи**

Определить токи в ветвях схемы (см. рис. [2.2\)](#page-10-0), если  $R_1$ = 10 Ом,  $R_2$ = 20 Ом,  $R_3= 15$  Om,  $R'_4= 11$  Om,  $R''_4= 14$  Om,  $R_5 = 32.5$  Om,  $R'_{6}= 65$  Om,  $R''_{6}= 26$  Om,  $E_2 = 35$ B, E3= 37,5 B,  $J_2 = 2 A$ .

Необходимо написать программу нахождения токов *I1, I2, I3, I4, I5, I6, IR2* в ветвях схемы, изображенной на рис. [2.2.](#page-10-0) Для решения системы линейных алгебраических уравнений [\(2.2\)](#page-10-1) воспользоваться методом согласно своему варианту. Проверить баланс мощностей [\(2.3\).](#page-11-1)

В программе предусмотреть считывание исходных данных с клавиатуры или из текстового файла. Результаты вычислений сохранить в текстовом файле **rezult.txt.** 

Средствами математического пакета или электронных таблиц (согласовать с руководителем курсовой работы) проверить результаты работы программы. **Вариант 2.1 -** метод LU-разложения.

**Вариант 2.2 -** метод релаксации.

**Вариант 2.3 -** метод градиента.

**Вариант 2.4 -** метод QR-разложения.

**Вариант 2.5 -** метод Гаусса, расчет выполнить при  $R_2$ = 15...20 Ом,  $\Delta R_2$ = 1 Ом. В электронных таблицах или математическом пакете построить график зависимости найденных токов от сопротивления R2.

Вариант 2.6 - метод Гаусса, расчет выполнить при изменении двух сопротивлений  $R_3$ = 15...16 Om,  $\Delta R_3$ = 0.2 Om,  $R_5$ = 32...33 Om,  $\Delta R_5$ = 0.2 Om. В электронных таблицах или математическом пакете построить трехмерный график зависимости найденных токов от сопротивлений R<sub>3</sub> и R<sub>5</sub>.

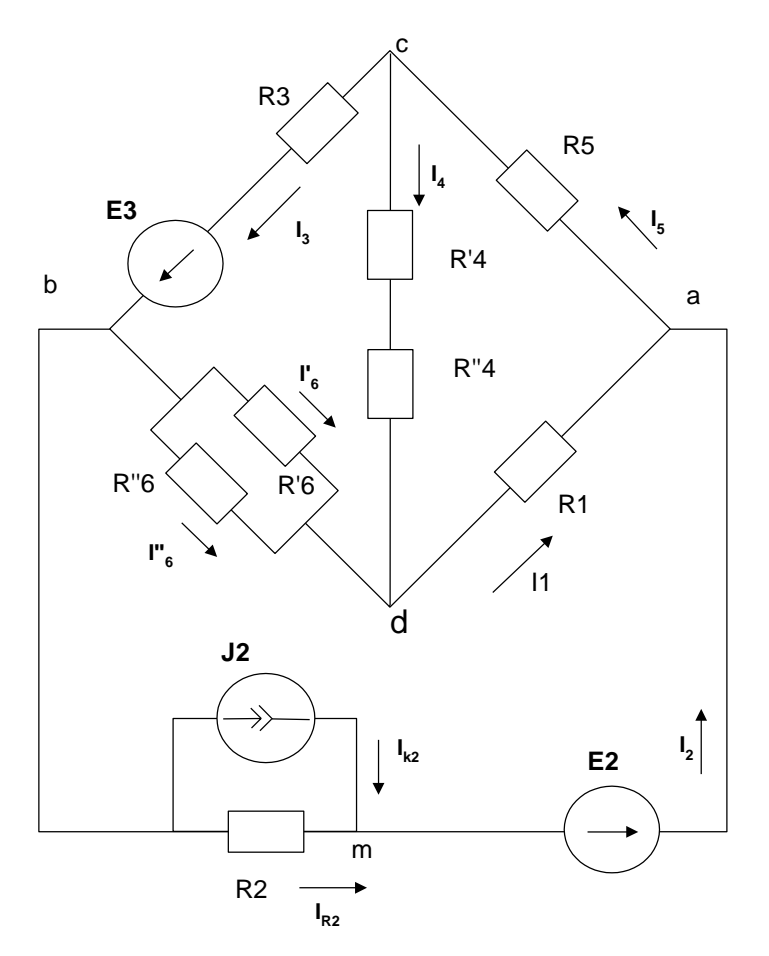

Рисунок 2.2. Электрическая схема к задаче 2

#### Математическая модель поставленной задачи

<span id="page-10-0"></span>Упростим схему, заменив последовательно и параллельно соединённые резисторы четвёртой и шестой ветвей эквивалентными

<span id="page-10-1"></span>
$$
R_4 = R_4' + R_4'', \qquad \qquad R_6 = \frac{R_6' \cdot R_6''}{R_6' + R_6''}
$$

Составим на основании законов Кирхгофа систему уравнений для расчета токов во всех ветвях схемы  $(I_{k2} = I_{j2})$  и решим ее

$$
\begin{aligned}\n-I_1 - I_2 + I_5 &= 0\\ \nI_3 + I_4 - I_5 &= 0\\ \n-I_3 + I_6 + I_2 &= 0\\ \n-I_{R2} - I_{K2} + I_2 &= 0\\ \nI_6 \cdot R_6 - I_4 \cdot R_4 + I_3 \cdot R_3 &= E_3\\ \nI_6 \cdot R_6 + I_1 \cdot R_1 + I_5 \cdot R_5 + I_3 \cdot R_3 &= E_3\\ \n-I_1 \cdot R_1 - I_6 \cdot R_6 + I_2 \cdot R_2 &= E_2\n\end{aligned}
$$
\n(2.2)

Составим баланс мощностей в исходной схеме, вычислив суммарную мощность источников и суммарную мощность нагрузок (сопротивлений). Для проверки баланса мощностей  $P_{H} = P_{\text{act}}$ 

$$
P_{\text{act}} = E_2 I_2 + E_3 I_3 + U_{bm} I_{k2}
$$
  
\n
$$
2\partial e \qquad U_{bm} = R_2 \cdot I_2
$$
  
\n
$$
P_H = R_1 I_1^2 + R_2 I_2^2 + R_3 I_3^2 + R_4 I_4^2 + R_5 I_5^2 + R_6 I_6^2 = \sum_{i=1}^6 R_i I_i^2
$$
\n(2.3)

### <span id="page-11-1"></span><span id="page-11-0"></span>Задача 3. Линейные электрические цепи постоянного тока Постановка задачи

Определить токи в ветвях схемы (см. рис. 2.3), если  $R_1 = 5600$  Ом;  $R_2 = 6200$  Om;  $R_3 = 6800$  Om;  $R_4 = 7500$  Om;  $R_5 = 8200$  Om;  $R_6 = 9100$  Om;  $R_7 = 10000$  Om;  $R_8 = 11000$  Om;  $R_9 = 12000$  Om;  $R_{10} = 13000$  Om;  $R_{12} = 15000$  Om;  $R_{11}$  = 14000 Om;  $E2 = 60$  B;  $E9 = 72B$ ;  $J = 0.0128571$  A

Необходимо написать программу нахождения токов  $I_1$ ,  $I_2$ ,  $I_3$ ,  $I_4$ ,  $I_5$ ,  $I_6$ ,  $I_7$ ,  $I_8$ ,  $I_9$ ,  $I_{10}$ ,  $I_{11}$ ,  $I_{12}$  в ветвях схемы, изображенной на рис. 2.3, методом согласно своему решения системы линейных варианту. Лля алгебраических уравнений воспользоваться методом согласно своему варианту.

В программе предусмотреть считывание исходных данных с клавиатуры или из текстового файла. Результаты вычислений сохранить в текстовом файле rezult.txt.

Средствами математического пакета или электронных таблиц (согласовать с руководителем курсовой работы) проверить результаты работы программы.

Вариант 3.1 - Токи в ветвях схемы определять по закону Кирхгофа (2.4), для решения СЛАУ использовать метод Зейделя.

Вариант 3.2 - Токи в ветвях схемы определять по закону Кирхгофа (2.4), для решения СЛАУ использовать метод скорейшего спуска (метод градиента).

Вариант 3.3 - Токи в ветвях схемы определять по закону Кирхгофа (2.4), для решения СЛАУ использовать метод релаксации.

Вариант 3.4 - Токи в ветвях схемы определять по закону Кирхгофа (2.4), для решения СЛАУ использовать метод LU-разложения.

Вариант 3.5 - Токи в ветвях схемы определять по закону Кирхгофа (2.4), для решения СЛАУ использовать метод Гаусса. Расчет выполнить при R<sub>6</sub>= 9000...10000 Ом,  $\Delta R_6$  = 100 Ом. В электронных таблицах или математическом пакете построить график зависимости найденных токов от сопротивления  $R_6$ 

Вариант 3.6 - Токи в ветвях схемы определять по закону Кирхгофа (2.4), для решения СЛАУ использовать метод Гаусса. Расчет выполнить при изменении двух сопротивлений R<sub>5</sub> = 8000...9000 Ом,  $\Delta$ R<sub>5</sub> = 200 Ом, R<sub>11</sub> = 14000...14200 Ом,  $\Delta$ R<sub>11</sub> = 50 Ом. В электронных таблицах или математическом пакете построить трехмерный график зависимости найденных токов от сопротивлений R<sub>5</sub> и R<sub>11</sub>.

Вариант 3.7 – Токи в ветвях схемы определять методом контурных токов (2.5), (2.6), для решения СЛАУ использовать метод Зейделя.

**Вариант 3.8** – Токи в ветвях схемы определять методом контурных токов (2.5), (2.6), для решения СЛАУ использовать метод LU-разложения.

**Вариант 3.9 –** Токи в ветвях схемы определять методом контурных токов [\(2.5\),](#page-13-1) [\(2.6\),](#page-13-2) для решения СЛАУ использовать метод скорейшего спуска (метод градиента).

**Вариант 3.10 –** Токи в ветвях схемы определять методом контурных токов [\(2.5\),](#page-13-1) [\(2.6\),](#page-13-2) для решения СЛАУ использовать метод Гаусса. Расчет выполнить при изменении двух сопротивлений  $R_8$ = 10000...11000 Ом,  $\Delta R_8$ = 250 Ом,  $R_3$ =  $6500...6800$  Om,  $AR_3 = 100$  Om. В электронных таблицах или математическом пакете построить трехмерный график зависимости найденных токов от сопротивлений R<sup>3</sup> и R8.

**Вариант 3.11 –** Токи в ветвях схемы определять методом узловых потенциалов [\(2.7\),](#page-14-1) [\(2.8\),](#page-14-2) для решения СЛАУ использовать метод QR-разложения.

**Вариант 3.12 –** Токи в ветвях схемы определять методом узловых потенциалов [\(2.7\),](#page-14-1) [\(2.8\),](#page-14-2) для решения СЛАУ использовать метод LU-разложения.

**Вариант 3.14 –** Токи в ветвях схемы определять методом узловых потенциалов [\(2.7\),](#page-14-1) [\(2.8\),](#page-14-2) для решения СЛАУ использовать метод релаксации.

**Вариант 3.15 –** Токи в ветвях схемы определять методом узловых потенциалов [\(2.7\),](#page-14-1) [\(2.8\),](#page-14-2) для решения СЛАУ использовать метод Гаусса. Расчет выполнить при  $R<sub>2</sub> = 6150...6250$  Oм,  $AR<sub>2</sub> = 20$  Oм. В электронных таблицах или математическом пакете построить график зависимости найденных токов от сопротивления  $R_2$ .

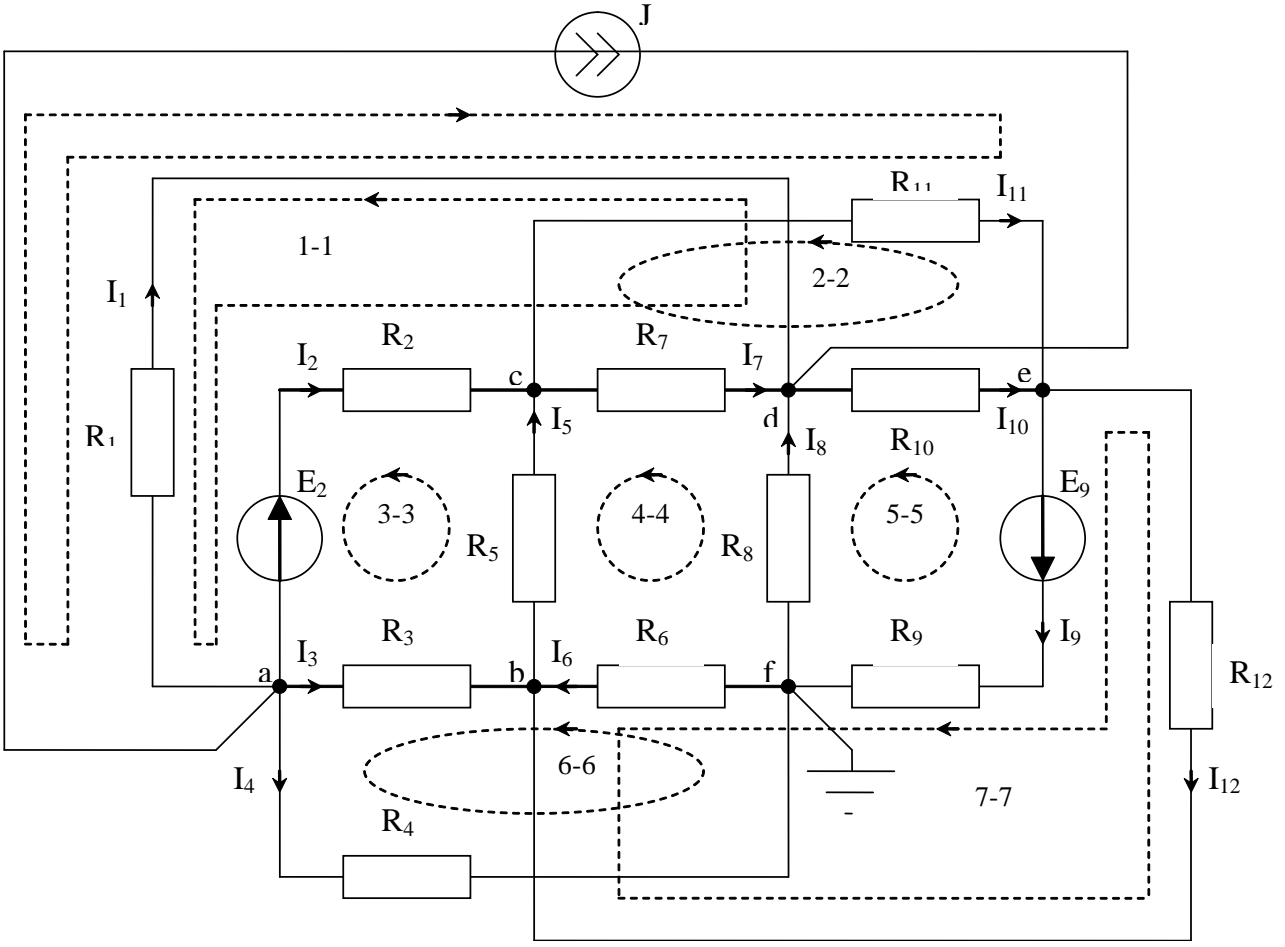

<span id="page-12-0"></span>Рисунок 2.3. Электрическая схема к задаче 3

#### <span id="page-13-0"></span>**Математическая модель поставленной задачи**

a) Составим на основании законов Кирхгофа систему уравнений для расчета токов во всех ветвях схемы и решим ее

$$
\begin{cases}\nI_1 - I_2 - I_3 - I_4 = J & \text{(a)} \\
I_3 - I_5 + I_6 + I_{12} = 0 & \text{(b)} \\
I_2 + I_5 - I_7 - I_{11} = 0 & \text{(c)} \\
I_7 + I_1 + I_8 - I_{10} = -J & \text{(d)} \\
I_{10} + I_{11} - I_9 - I_{12} = 0 & \text{(e)} \\
R_2 I_2 + R_7 I_7 - R_1 I_1 = E_2 & 1-1 \\
R_5 I_5 - R_2 I_2 + R_3 I_3 = -E_2 & 3-3 \\
R_5 I_5 - R_2 I_2 + R_3 I_3 = -E_2 & 3-3 \\
R_6 I_8 - R_7 I_7 - R_5 I_5 - I_6 R_6 = 0 & 4-4 \\
-R_8 I_8 - R_7 I_7 - R_5 I_5 - I_6 R_6 = 0 & 4-4 \\
-R_8 I_8 - R_7 I_7 - R_5 I_5 - I_6 R_6 = 0 & 6-6 \\
R_4 I_4 + R_6 I_6 - R_3 I_3 = 0 & 6-6 \\
R_4 I_8 + R_6 I_6 - R_1 I_{12} = E_9 & 7-7\n\end{cases}
$$

b) Составим методом контурных токов систему уравнений для расчета токов во всех ветвях схемы и решим ее

$$
\begin{cases}\n(R_1 + R_2 + R_7)I_{11} + R_7I_{22} - R_7I_{44} - R_2I_{33} + R_1J = E_2 & 1-1 \\
(R_{11} + R_7 + R_{10})I_{22} + R_7I_{11} - R_7I_{44} - R_{10}I_{55} = 0 & 2-2 \\
(R_2 + R_5 + R_3)I_{33} - R_2I_{11} - R_5I_{44} - R_3I_{66} = -E_2 & 3-3 \\
(R_7 + R_8 + R_5 + R_6)I_{44} - R_5I_{33} - R_7I_{22} - R_7I_{11} - R_8I_{55} - R_6I_{66} - R_6I_{77} = 0 & 4-4 \\
(R_1_0 + R_8 + R_9)I_{55} - R_8I_{44} - R_{10}I_{22} - R_9I_{77} = -E_9 & 6-6 \\
(R_3 + R_6 + R_4)I_{66} - R_3I_{33} - R_6I_{44} + R_6I_{77} = 0 & 7-7 \\
(R_6 + R_9 + R_{12})I_{77} + R_6I_{66} - R_6I_{44} - R_9I_{55} = E_9\n\end{cases}
$$

Значения токов в цепи находим по следующим формулам

<span id="page-13-2"></span><span id="page-13-1"></span>
$$
I_1 = -I_{11} - J, \t I_2 = I_{11} - I_{33}, \t I_3 = I_{33} - I_{66}
$$
  
\n
$$
I_4 = I_{66}, \t I_5 = I_{33} - I_{44}, \t I_6 = -I_{44} + I_{66} + I_{77}
$$
  
\n
$$
I_7 = I_{11} + I_{22} - I_{44}, \t I_8 = I_{44} - I_{55}, \t I_{9} = -I_{55} + I_{77}
$$
  
\n
$$
I_{10} = I_{22} - I_{55}, \t I_{11} = -I_{22}, \t I_{12} = -I_{77}
$$
\n(2.6)

с) Примем Ф = 0. Составим методом узловых потенциалов систему уравнений и решим ее

$$
\left(\varphi_a\left(\frac{1}{R_1}+\frac{1}{R_2}+\frac{1}{R_3}+\frac{1}{R_4}\right)-\varphi_c\frac{1}{R_2}-\varphi_b\frac{1}{R_3}-\varphi_d\frac{1}{R_1}=-J-\frac{1}{R_2}E_2\right)
$$

$$
\left| \varphi_{b} \left( \frac{1}{R_{3}} + \frac{1}{R_{5}} + \frac{1}{R_{6}} + \frac{1}{R_{12}} \right) - \varphi_{a} \frac{1}{R_{3}} - \varphi_{c} \frac{1}{R_{5}} - \varphi_{e} \frac{1}{R_{12}} = 0 \right. \right| \qquad \qquad \text{b}
$$
\n(2.7)

$$
\phi_c \left( \frac{1}{R_2} + \frac{1}{R_1} + \frac{1}{R_2} + \frac{1}{R_3} \right) - \phi_a \frac{1}{R_2} - \phi_e \frac{1}{R_1} - \phi_d \frac{1}{R_2} - \phi_b \frac{1}{R_3} = \frac{1}{R_2} E_2
$$

$$
\left| \varphi_d \left( \frac{1}{R_1} + \frac{1}{R_1} + \frac{1}{R_{10}} + \frac{1}{R_8} \right) - \varphi_c \frac{1}{R_7} - \varphi_a \frac{1}{R_1} - \varphi_e \frac{1}{R_{10}} = J \right|
$$

$$
\rho_e \left( \frac{1}{R_{10}} + \frac{1}{R_{11}} + \frac{1}{R_{12}} + \frac{1}{R_9} \right) - \varphi_d \frac{1}{R_{10}} - \varphi_c \frac{1}{R_{11}} - \varphi_b \frac{1}{R_{12}} = -\frac{1}{R_9} E_9
$$

<span id="page-14-1"></span>Значения токов в цепи находим по следующим формулам

<span id="page-14-2"></span>
$$
I_1 = (\varphi_a - \varphi_d)/R_1, \qquad I_2 = (\varphi_a - \varphi_c + E_2)/R_2
$$
\n
$$
I_3 = (\varphi_a - \varphi_b)/R_3, \qquad I_4 = (\varphi_a - \varphi_f)/R_4
$$
\n
$$
I_5 = (\varphi_b - \varphi_c)/R_5, \qquad I_6 = (\varphi_f - \varphi_b)/R_6
$$
\n
$$
I_7 = (\varphi_c - \varphi_d)/R_7, \qquad I_8 = (\varphi_f - \varphi_d)/R_8
$$
\n
$$
I_9 = (\varphi_c - \varphi_f + E_9)/R_9, \qquad I_{10} = (\varphi_d - \varphi_e)/R_{10}
$$
\n
$$
I_{11} = (\varphi_c - \varphi_e)/R_{11}, \qquad I_{12} = (\varphi_e - \varphi_b)/R_{12}
$$
\n(2.8)

### <span id="page-14-0"></span>Задача 4. Линейные электрические цепи постоянного тока Постановка задачи

Определить токи в ветвях схемы (см. рис. 2.4), если  $E_1 = 145 B$ ,  $E_2 = 140 B$ ,  $R_1 = R_2 = R_6 = 1$  Om,  $R_3 = 0.5$  Om,  $R_4 = 10$  Om,  $R_5 = 4$  Om,  $R_7 = 8$  Om,  $R_8 = 5$  Om.  $J_3 =$  $0.0128571$  A.

Необходимо написать программу нахождения токов  $I_1$ ,  $I_2$ ,  $I_3$ ,  $I_4$ ,  $I_5$ ,  $I_6$ ,  $I_{R3}$  в ветвях схемы, изображенной на рис. 2.4. Для решения системы линейных алгебраических уравнений (2.9) воспользоваться методом согласно своему варианту.

В программе предусмотреть считывание исходных данных с клавиатуры или из текстового файла. Результаты вычислений сохранить в текстовом файле rezult.txt. Средствами математического пакета или электронных таблиц (согласовать с руководителем курсовой работы) проверить результаты работы программы.

Вариант 4.1 - метод LU-разложения.

Вариант 4.2 - метод Зейделя.

Вариант 4.3 - метод градиента.

**Вариант 4.4 -** метод QR-разложения.

**Вариант 4.5** • метод Гаусса. Расчет выполнить при изменении  $R_3 = 0, 3...0, 6$  Ом,  $AR_3$ = 0,05 Ом. В электронных таблицах или математическом пакете построить график зависимости найденных токов от сопротивления R3.

**Вариант 4.6 -** метод Гаусса. Расчет выполнить при изменении двух сопротивлений  $R_1$ = 0,8…1,2 Om,  $\Delta R_1$ = 0,05 Om,  $R_4$ = 9…11 Om,  $\Delta R_4$ = 0,5 Om. В электронных таблицах или математическом пакете построить трехмерный график зависимости найденных токов от сопротивлений  $R_4$  и  $R_1$ .

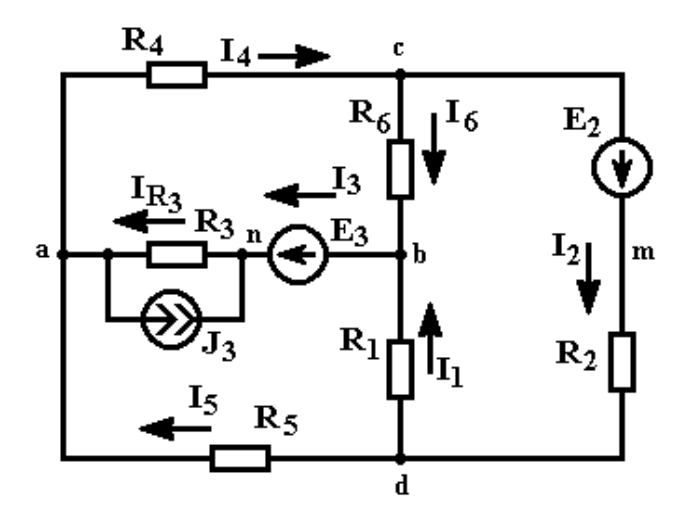

<span id="page-15-2"></span>Рисунок 2.4. Электрическая схема к задаче 4

#### **Математическая модель поставленной задачи**

<span id="page-15-1"></span>Произвольно выбираем и указываем на схеме направления токов в ветвях. В схеме имеем семь неизвестных токов. В схеме пять узлов, поэтому по первому закону Кирхгофа составляем четыре узловых уравнения. Остальные контурные уравнения составляются по второму закону Кирхгофа. Получаем следующую систему уравнений:

$$
\begin{cases}\nI_3 + J_3 - I_{R3} = 0 \\
I_3 - I_4 + I_5 = 0 \\
I_1 + I_6 - I_3 = 0 \\
I_4 - I_2 - I_6 = 0 \\
-I_5 \cdot R_5 + I_1 \cdot R_1 + I_{R3} \cdot R_3 = E_3 \\
-I_5 \cdot R_5 - I_2 \cdot R_2 - I_4 \cdot R_4 = -E_2 \\
I_4 \cdot R_4 + I_6 \cdot R_6 + I_{R3} \cdot R_3 = E_3\n\end{cases}
$$
\n(2.9)

### <span id="page-15-0"></span>**Задача 5. Линейные электрические цепи постоянного тока Постановка задачи**

Определить токи в ветвях схемы (см. рис. [2.5\)](#page-16-0), если  $R_1 = 5$  Ом,  $R_2 = 9$  Ом,  $R_3= 2.5$  Om,  $R'_4= 3$  Om,  $R''_4= 2$  Om,  $R_5= 4$  Om,  $R'_6= 9$  Om,  $R''_6= 4.5$  Om,  $E2= 8.2$  B, E3= 17,5 B,  $J_2 = 0.22$  A

Необходимо написать программу нахождения токов *I1, I2, I3, I4, I5, I6* в ветвях схемы, изображенной на рис. [2.5.](#page-16-0) Для решения системы линейных алгебраических уравнений [\(2.10\),](#page-17-1) [\(2.11\)](#page-17-2) воспользоваться методом согласно своему варианту. Проверить баланс мощностей [\(2.12\).](#page-17-3)

В программе предусмотреть считывание исходных данных с клавиатуры или из текстового файла. Результаты вычислений сохранить в текстовом файле **rezult.txt.**

Средствами математического пакета или электронных таблиц (согласовать с руководителем курсовой работы) проверить результаты работы программы.

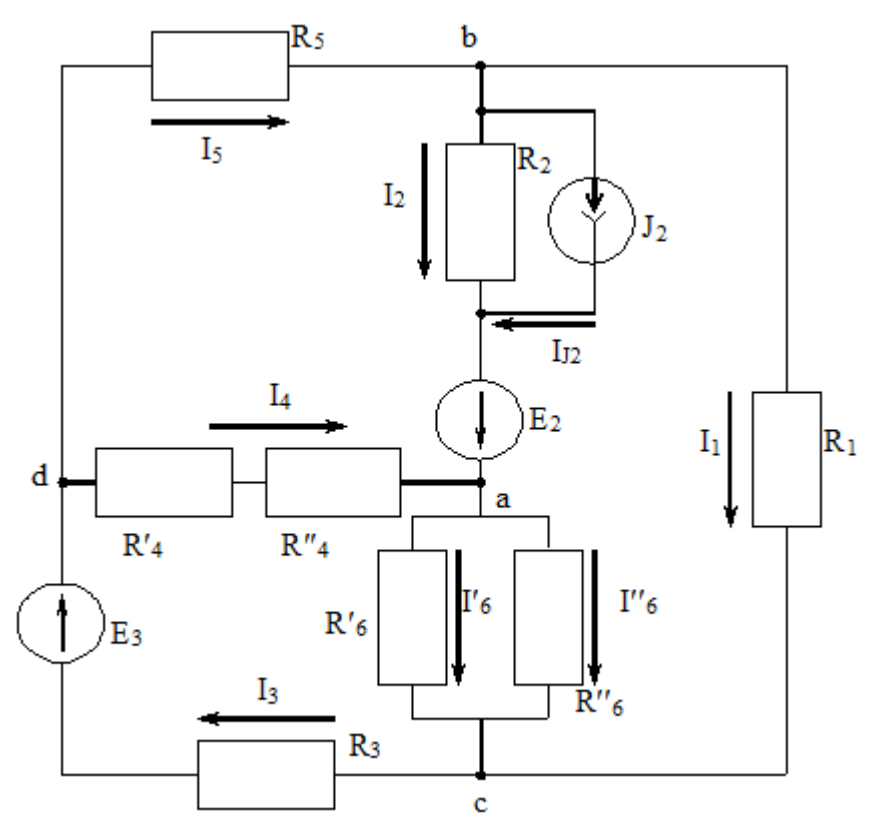

Рисунок 2.5. Электрическая схема к задаче 5

<span id="page-16-0"></span>**Вариант 5.1 -** метод LU-разложения.

**Вариант 5.2 -** метод Зейделя.

**Вариант 5.3 -** метод градиента.

**Вариант 5.4 -** метод QR-разложения.

**Вариант 5.5 -** метод релаксации.

**Вариант 5.6** • метод Гаусса. Расчет выполнить при изменении  $R' = 2.5...3.5$  Ом, R'4= 0,1 Oм. В электронных таблицах или математическом пакете построить график зависимости найденных токов от сопротивления R'4.

**Вариант 5.7 -** метод Гаусса. Расчет выполнить при изменении двух параметров  $R_1$  = 4...6 Om,  $\Delta R_1$  = 0.5 Om, E3 = 17...18 Om, E3 = 0.25 Om. В электронных таблицах или математическом пакете построить трехмерный график зависимости найденных токов от параметров  $E3$  и  $R_1$ .

#### Математическая модель поставленной задачи

Упростим схему, заменив последовательно и параллельно соединённые резисторы четвёртой и шестой ветвей эквивалентными. Дальнейший расчёт будем вести для упрощённой схемы.

$$
R_4 = R'_4 + R''_4
$$
,  $R_6 = \frac{R'_6 \cdot R''_6}{R'_6 + R''_6}$ 

<span id="page-17-1"></span> $\overline{a}$ 

Упростим схему, заменив источник тока  $J_2$  дополнительной ЭДС.

<span id="page-17-2"></span>
$$
E_{\text{ion}} = R_2 \cdot I_{J2}
$$

$$
E_2' = E_2 + E_{\text{ion}}
$$

Составим на основании законов Кирхгофа систему уравнений для расчета токов во всех ветвях схемы и решить ее. Составляем уравнения Кирхгофа для упрощенной схемы.

Первый закон Кирхгофа

$$
\begin{cases}\nI_1 + I_2 - I_5 = 0 \\
-I_4 - I_2 + I_6 = 0 \\
I_3 - I_6 - I_1 = 0\n\end{cases}
$$
\n(2.10)

Второй закон Кирхгофа

$$
\begin{cases}\nI_6 \cdot R_6 + I_4 \cdot R_4 + I_3 \cdot R_3 = E_3 \\
I_1 \cdot R_1 + I_5 \cdot R_5 + I_3 \cdot R_3 = E_3 \\
-I_1 \cdot R_1 + I_6 \cdot R_6 + I_2 \cdot R_2 = E_2\n\end{cases}
$$
\n(2.11)

 $E'_{2} = E_{2} + E_{\partial on}$ где  $I_2 = I_{R2} + I_{I2}$ .

Составим баланс мощностей в схеме с источником тока, вычислив суммарную мощность источников и суммарную мощность нагрузок (сопротивлений).

$$
P_{\text{act}} = E'_{2} I_{2} + E_{3} I_{3}
$$
  
\n
$$
P_{H} = R_{1} I_{1}^{2} + R_{2} I_{2}^{2} + R_{3} I_{3}^{2} + R_{4} I_{4}^{2} + R_{5} I_{5}^{2} + R_{6} I_{6}^{2}
$$
  
\n
$$
P_{H} = P_{\text{act}}
$$
\n(2.12)

### <span id="page-17-3"></span><span id="page-17-0"></span>Задача 6. Линейные электрические цепи постоянного тока Постановка задачи

Определить токи в ветвях схемы (см. рис. 2.6), если  $E_1 = 30 B$ ,  $E_2 = 50 B$ ,  $E_3 = 40$ B, E<sub>4</sub>=90 B, E<sub>5</sub>=20 B, E<sub>6</sub>=10 B, R<sub>1</sub>=1 OM, R<sub>2</sub>=5 O<sub>M</sub>, R<sub>3</sub>=3 O<sub>M</sub>, R<sub>4</sub>=10 O<sub>M</sub>, R<sub>5</sub>=4 O<sub>M</sub>,  $R<sub>6</sub>=1$  O<sub>M</sub>.

Необходимо написать программу нахождения токов  $I_1$ ,  $I_2$ ,  $I_3$ ,  $I_4$ ,  $I_5$ ,  $I_6$  в ветвях схемы, изображенной на рис. 2.6. Для решения системы линейных алгебраических уравнений (2.13), (2.14) воспользоваться методом согласно своему варианту.

В программе предусмотреть считывание исходных данных с клавиатуры или из текстового файла. Результаты вычислений сохранить в текстовом файле rezult.txt. Средствами математического пакета или электронных таблиц (согласовать с руководителем курсовой работы) проверить результаты работы программы.

Вариант 6.1 - метод LU-разложения.

Вариант 6.2 - метод QR-разложения.

Вариант 6.3 - метод Зейделя.

Вариант 6.4 - метод градиента.

**Вариант 6.5 - метол Гаусса. Расчет выполнить при изменении R**<sub>4</sub> = 8...12 Ом. R<sub>4</sub> = 0,5 Ом. В электронных таблицах или математическом пакете построить график зависимости найденных токов от сопротивления R<sub>4</sub>

**Вариант 6.6 -** метод Гаусса. Расчет выполнить при изменении двух параметров  $E_1$ = 25...30 Ом,  $\Delta E_1 = 5$  Ом,  $E_2 = 45...55$  Ом,  $E_2 = 2$  Ом. В электронных таблицах или математическом пакете построить трехмерный график зависимости найденных токов от параметров Е1 и Е2.

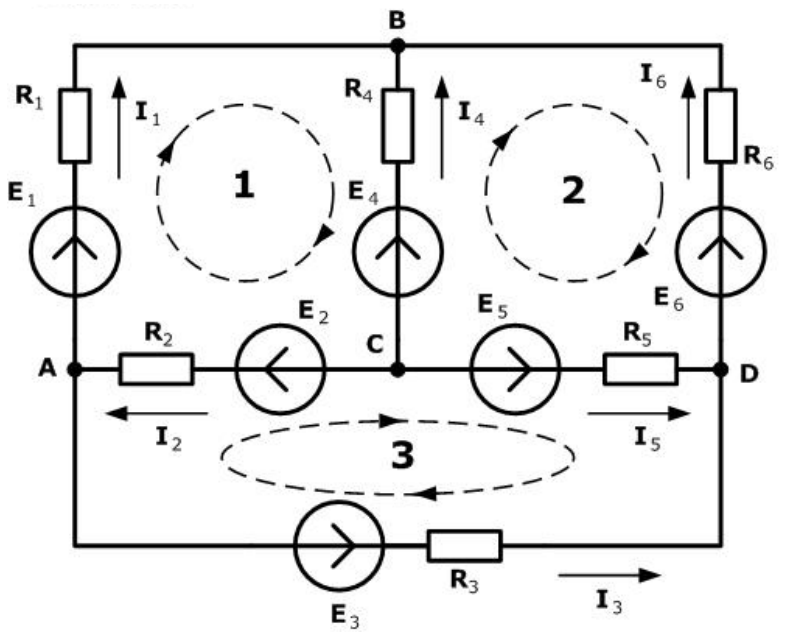

Рисунок 2.6. Электрическая схема к задаче 6

#### Математическая модель поставленной задачи

<span id="page-18-0"></span>Электрическая цепь содержит 6 ветвей, следовательно для решения необходимо составить систему из шести уравнений. Для узлов А, В и С уравнения составим по первому закону Кирхгофа. Получаем следующую систему уравнений:

<span id="page-19-1"></span>
$$
\begin{cases}\nI_1 - I_2 + I_3 = 0 \\
I_1 + I_4 + I_6 = 0 \\
I_2 + I_4 + I_5 = 0\n\end{cases}
$$
\n(2.13)

Для составления оставшихся уравнений выбираем три независимых контура и определяем для каждого из них направление обхода. Эти уравнения составляются по второму закону Кирхгофа

$$
\begin{cases}\nI_1R_1 - I_4R_4 + I_2R_2 = E_1 - E_4 + E_2 \\
I_4 \cdot R_4 - I_6 \cdot R_6 - I_5 \cdot R_5 = E_4 - E_6 - E_5 \\
-I_2 \cdot R_2 + I_5 \cdot R_5 - I_3 \cdot R_3 = -E_2 + E_5 - E_3\n\end{cases}
$$
\n(2.14)

### <span id="page-19-2"></span>Задача 7. Цепи с индуктивно связанными элементами Постановка задачи

<span id="page-19-0"></span>Исходные данные: индуктивность  $L_3 = 2{,}63$  мГн, сопротивление  $R_2 = 65$ емкость  $C_1 = 1,25$  мк $\Phi$ ,  $C_3 = 8,84$ электрическая O<sub>M</sub> мкФ. частота переменного тока  $f = 2000$  Гц, напряжение  $\vec{E}_1 = 100e^{j75^\circ}$  В,  $\vec{E}_3 = 200e^{j25^\circ}$  В

Определить комплексы действующих значений токов  $I_1, I_2, I_3$  во всех ветвях схемы (рис. 2.7), воспользовавшись одним из методов расчёта линейных электрических цепей.

Необходимо написать программу нахождения токов. Для решения системы линейных алгебраических уравнений (2.16), воспользоваться методом Гаусса. Выполнить проверку найденных токов (2.17).

**Вариант 7.1.** Расчеты выполнить при изменении параметра  $R_2 = 60...65$  Ом,  $\Delta R_2 = 1$  Om.

**Вариант 7.2.** Расчеты выполнить при изменении параметра  $f = 2000...2050$  $\Gamma$ u.  $\Delta f = 10 \Gamma$ u.

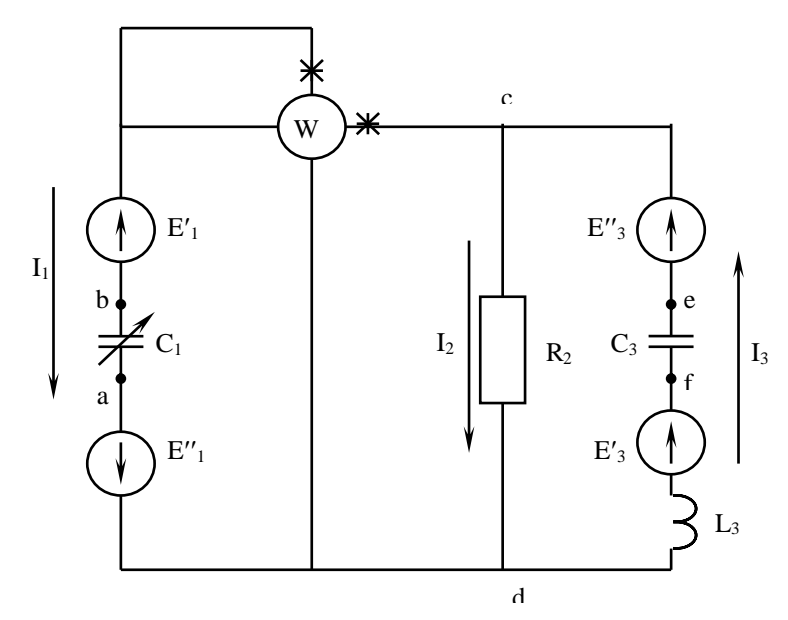

<span id="page-19-3"></span>Рисунок 2.7. Электрическая схема к задаче 7

В программе предусмотреть считывание исходных данных с клавиатуры или из текстового файла. Результаты вычислений сохранить в текстовом файле rezult.txt. Средствами математического пакета или электронных таблиц (согласовать с руководителем курсовой работы) проверить результаты работы программы.

#### <span id="page-20-3"></span>Математическая модель

Определим комплексы действующих значений токов во всех ветвях, воспользовавшись одним из методов расчета линейных электрических цепей.

Найдем действующие значения емкостных и индуктивного сопротивлений

$$
x_{c_1} = \frac{1}{\omega C_1}; \qquad x_{c_3} = \frac{1}{\omega C_3}; \qquad x_{L_3} = \omega L_3 \tag{2.15}
$$

где  $\omega = 2\pi f$  - угловая частота переменного тока

На основании законов Кирхгофа составим в общем виде систему уравнений для расчета токов во всех ветвях цепи, записав ее в символической форме

$$
\begin{cases}\n\vec{i}_1 + \vec{i}_2 - \vec{i}_3 = 0 \\
\vec{j}_2 + \vec{i}_3 - \vec{j}_2 = \vec{E}_1\n\end{cases}
$$
\n(2.16)\n
$$
\vec{i}_2 - \vec{i}_2 + \vec{j}_2 - \vec{j}_3 - \vec{j}_3 - \vec{j}_4 - \vec{j}_3
$$

Подставляя найденные значения сопротивлений (2.15) с систему уравнений (2.16), находим токи. Проверка найденных токов осуществляется по первому закону Кирхгофа

<span id="page-20-0"></span>
$$
\dot{I}_1 + \dot{I}_2 - \dot{I}_3 = 0 \tag{2.17}
$$

#### Задача 8. Цепи с индуктивно связанными элементами

#### <span id="page-20-2"></span><span id="page-20-1"></span>Постановка задачи

Для схемы, изображенной на рис. 2.8,а, определить токи во всех ветвях, если показания вольтметров:  $U_1 = 220 B$ ,  $U_2 = 127 B$ ,  $U_3 = 191.3 B$ ,  $a \quad Z_1 = 3 + j4$ Ом,  $R = 20$  Ом,  $x_L = 30$  Ом,  $x_M = 25$  Ом,  $x_C = 40$  Ом. Определить показания ваттметров и сравнить их с тепловыми потерями в треугольнике нагрузки.

Необходимо написать программу расчета показаний ваттметров (2.19) и тепловых потерь в треугольнике (2.20). Для решения системы линейных алгебраических уравнений (2.18) воспользоваться методом Гаусса.

**Вариант 8.1.** Расчеты выполнить при изменении параметра  $U_2 = 120...130$  $B, \Delta U_2 = 2 B.$ 

**Вариант 8.2.** Расчеты выполнить при изменении параметров  $R = 18...21$  Ом,  $\Delta R = 1$  Om,  $x_L = 30...35$  Om,  $\Delta x_L = 1$  Om

В программе предусмотреть считывание исходных данных с клавиатуры или из текстового файла. Результаты вычислений сохранить в текстовом файле rezult.txt. Средствами математического (согласовать с руководителем курсовой работы) проверить результаты работы программы.

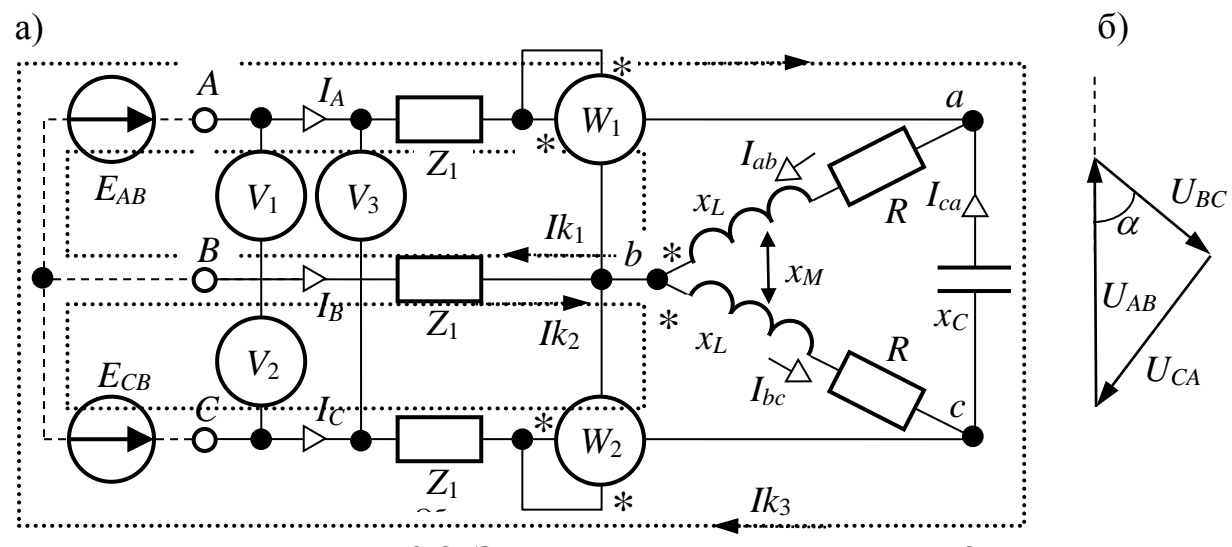

Рисунок 2.8. Электрическая схема к задаче 8

#### Математическая модель

<span id="page-21-0"></span>С использованием теоремы косинусов и с помощью построенной векторной диаграммы линейных напряжений (рис. 2.8, б) определим их комплексы, направив вдоль оси вещественных чисел вектор напряжения UAB:

$$
\alpha = \arccos\left(\frac{U_1^2 + U_2^2 - U_3^2}{2 \cdot U_1 \cdot U_2}\right)
$$
  

$$
\vec{U}_{AB} = \vec{U}_1 \qquad \vec{U}_{BC} = U_2 \cdot e^{j(\alpha - \pi)} \qquad \vec{U}_{CA} = -\vec{U}_{AB} - \vec{U}_{BC}
$$

Перепишем систему линейных напряжений двум ЭДС (рис. 2.8, б)  $E_{AB} = U_{AB}$  и  $E_{CB} = -U_{BC}$ , а расчет токов в этой схеме выполним методом контурных токов. Определим действительные и мнимые составляющие контуров.

$$
Z_{11} = 2 \cdot \vec{Z}_1 + R + j \cdot x_L \qquad Z_{22} = 2 \cdot \vec{Z}_1 + R + j \cdot x_L \quad Z_{33} = 2 \cdot \vec{Z}_1 - j \cdot x_C
$$

$$
Z_{12} = -\vec{Z}_1 - j \cdot x_M \qquad Z_{13} = \vec{Z}_1 \qquad Z_{23} = \vec{Z}_{13}
$$

Матрицы контурных составляющих, ЭДС и токов

<span id="page-21-1"></span>
$$
\dot{Z}_{k} = \begin{pmatrix} \dot{Z}_{11} & \dot{Z}_{12} & \dot{Z}_{13} \\ \dot{Z}_{12} & \dot{Z}_{22} & \dot{Z}_{23} \\ \dot{Z}_{13} & \dot{Z}_{23} & \dot{Z}_{33} \end{pmatrix} \quad \dot{E}_{k} = \begin{pmatrix} \dot{U}_{AB} \\ \dot{U}_{BC} \\ \dot{U}_{BC} \\ -\dot{U}_{CA} \end{pmatrix}
$$

Необходимо решить систему уравнений

$$
\dot{Z}_k \cdot \dot{I}_k = \dot{E}_k \tag{2.18}
$$

Токи в ветвях цепи

$$
\vec{I}_A = \vec{I}_{k1} + \vec{I}_{k3}, \quad \vec{I}_B = \vec{I}_{k2} - \vec{I}_{k1}, \quad \vec{I}_C = -\vec{I}_{k2} - \vec{I}_{k3}
$$
\n
$$
\vec{I}_{ab} = \vec{I}_{k1}, \quad \vec{I}_{bc} = \vec{I}_{k2}, \quad \vec{I}_{cz} = -\vec{I}_{k3}
$$

Показания ваттметров

$$
\vec{U}_{ab} = \vec{U}_{AB} + \vec{Z}_1 \cdot (\vec{I}_B - \vec{I}_A), \qquad \vec{U}_{cb} = -\vec{U}_{BC} + \vec{Z}_1 \cdot (\vec{I}_B - \vec{I}_C)
$$
\n
$$
P_1 = \text{Re}(\vec{U}_{ab} \cdot \vec{I}_A), \qquad P_2 = \text{Re}(\vec{U}_{cb} \cdot \vec{I}_C)
$$
\n(2.19)

Тепловые потери в треугольнике

<span id="page-22-0"></span>
$$
P_t := Re\cdot (|I_{ab}|^2 + |I_{bc}|^2)
$$
\n(2.20)

## <span id="page-22-2"></span><span id="page-22-1"></span>Задача 9. Цепи с индуктивно связанными элементами Постановка задачи

Для цепи (рис. 2.9) определить токи во всех ветвях и напряжение  $U_{12}$ . Параметры цепи:  $r_1 = 20$  Ом,  $r_2 = 10$  Ом,  $X_{11} = 10$ ,  $X_{12} = 20$ ,  $X_C = 40$  Ом,  $X_M =$ 51Ом. Напряжение в цепи  $U = 100$  В.

Для определения токов в ветвях цепи  $I_1, I_2, I_3$ необходимо решить систему уравнений (2.21). По результатам вычислений необходимо определить напряжение  $\dot{U}_{12}$ в цепи (2.22).

**Вариант 9.1.** Расчеты выполнить при изменении параметра  $U = 100...150$  $B, \Delta U_2 = 5 B.$ 

**Вариант 9.2.** Расчеты выполнить при изменении параметров  $r_1 = 20...25$ OM,  $\Delta r_1$  = 1 OM,  $r_2$  = 10...12 OM,  $\Delta r_2$  = 0.5 OM

**Вариант 9.3.** Расчеты выполнить при изменении параметров  $X_{L1} = 10...11$ OM,  $\Delta X_{11} = 0.2$  OM,  $X_{12} = 18...22$  OM,  $\Delta X_{12} = 1$  OM

Необходимо написать программу нахождения токов в ветвях электрической цепи. Для решения системы линейных алгебраических уравнений (2.21), воспользоваться методом Гаусса.

В программе предусмотреть считывание исходных данных с клавиатуры или из текстового файла. Результаты вычислений сохранить в текстовом файле rezult.txt. Средствами математического пакета (согласовать с руководителем курсовой работы) проверить результаты работы программы.

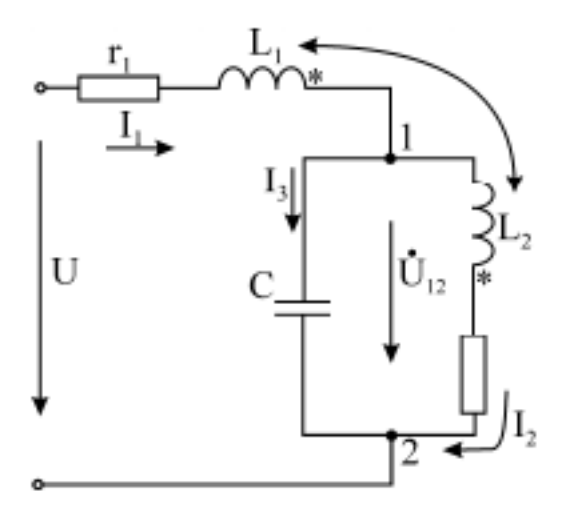

<span id="page-23-3"></span><span id="page-23-2"></span>Рисунок 2.9. Схема к задаче 9

#### Математическая модель поставленной задачи

<span id="page-23-1"></span>Составим уравнения по законам Кирхгофа в комплексной форме

$$
\begin{cases}\n\vec{l}_1 - \vec{l}_2 - \vec{l}_3 = 0 \\
(r_1 + jX_{L1})\vec{l}_1 + jX_M \vec{l}_2 - jX_C \vec{l}_3 = \vec{U} \\
(r_1 + jX_{L1} + jX_M)\vec{l}_1 + (r_2 + jX_{L2} + jX_M)\vec{l}_2 = \vec{U}\n\end{cases}
$$
\n(2.21)

Решив систему, найдем напряжение в цепи

$$
\dot{U}_{12} = \dot{U} - (r_1 + jX_{L1})\dot{I}_1 - jX_M\dot{I}_2
$$
\n(2.22)

### <span id="page-23-0"></span>Задача 10. Цепи с индуктивно связанными элементами Постановка задачи

Рассчитать методом контурных токов распределение токов в цепи (рис. 2.10) с индуктивно связанными элементами при числовых данных:  $E = 10 B$ ,  $R_1 =$  $\omega L_2 = \omega L_3 = \omega L_5 = 2$  Om,  $\omega M_{35} = 0.5$  Om,  $\frac{1}{\omega C} = 5$  Om,  $R_4 = 1$  Om.

Определить комплексы действующих значений токов  $I_1, I_2, I_3, I_4, I_5$  во всех ветвях схемы (рис. 2.10), решив систему уравнений (2.23) и выполнив расчет по формулам (2.25).

**Вариант 10.1.** Расчеты выполнить при изменении параметра  $E = 10...12$  B,  $\Delta E = 0.5 B$ .

**Вариант 10.2.** Расчеты выполнить при изменении параметров  $R_1 = 2...3$  Ом,  $\Delta R_l = 0.2$  Om,  $R_4 = 1...1.5$  Om,  $\Delta R_4 = 0.1$  Om

Необходимо написать программу нахождения токов. Для решения системы линейных алгебраических уравнений (2.23) воспользоваться методом Гаусса.

В программе предусмотреть считывание исходных данных с клавиатуры или из текстового файла. Результаты вычислений сохранить в текстовом файле rezult.txt. Средствами математического пакета (согласовать с руководителем курсовой работы) проверить результаты работы программы.

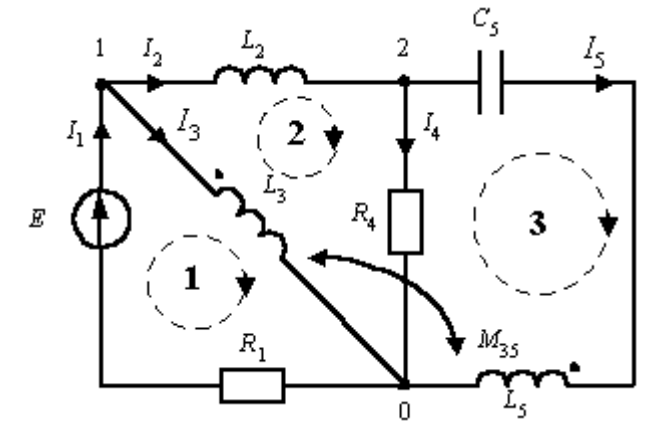

<span id="page-24-2"></span>Рисунок 2.10. Схема к задаче 10

#### Математическая модель поставленной задачи

<span id="page-24-1"></span>Выберем независимые контуры — их три — и укажем направления контурных токов в них (рис. 2.10). Система трех контурных уравнений имеет общий вид:

$$
\begin{cases}\nZ_{11} \vec{I}_{k1} + Z_{12} \vec{I}_{k2} + Z_{13} \vec{I}_{k3} = \vec{E} \\
Z_{21} \vec{I}_{k1} + Z_{22} \vec{I}_{k2} + Z_{23} \vec{I}_{k3} = 0 \\
Z_{31} \vec{I}_{k1} + Z_{32} \vec{I}_{k2} + Z_{33} \vec{I}_{k3} = 0\n\end{cases}
$$
\n(2.23)

Значения сопротивлений в системе (2.23) рассчитываются по формулам

$$
Z_{11} = R_1 + j\omega L_3, \qquad Z_{22} = j\omega L_2 + j\omega L_3 + j\frac{1}{\omega C_5} - j\omega L_5 - 2j\omega M_{35}
$$
  
\n
$$
Z_{33} = j\omega L_5 + j\frac{1}{\omega C_5} + R_4, \qquad Z_{12} = Z_{21} = -j\omega L_3 + j\omega M_{35}, \qquad (2.24)
$$
  
\n
$$
Z_{13} = Z_{31} = j\omega M_{35}, \qquad Z_{23} = Z_{32} = j\omega L_5 + j\frac{1}{\omega C_5} - j\omega M_{35}
$$

Токи в ветвях находятся по рассчитанным контурным токам. Для указанных на рис. 2.10 направлений токов в ветвях имеем:

<span id="page-24-3"></span><span id="page-24-0"></span>
$$
\vec{I}_1 = \vec{I}_{k1}
$$
,  $\vec{I}_2 = \vec{I}_{k2}$ ,  $\vec{I}_3 = \vec{I}_1 - \vec{I}_2$ ,  $\vec{I}_4 = \vec{I}_{-k3}$ ,  $\vec{I}_5 = \vec{I}_{k2} + \vec{I}_{k3}$ , (2.25)

# Задача 11. Цепи с индуктивно связанными элементами

#### Постановка залачи

На рис. 2.11 изображена схема цепи с индуктивно связанными элементами. Требуется рассчитать токи, определить показания ваттметров и вольтметра, если

 $u=300 \sin(\omega t+45^\circ)$  B,  $r_1=5$  Om,  $r_2=10$  Om,  $\omega L_1=15$  Om,  $\omega L_2=\frac{1}{\omega C}$  0 5 Om,  $\omega M_{12}$ 

 $=\omega M_{13} = \omega M_{23} = 8$  Om

Определить комплексы действующих значений токов  $I, I_2, I_3$  во всех ветвях схемы (рис. 2.11), решив систему уравнений (2.26), определить показания вольтметра (2.27) и ваттметров (2.28), (2.29).

**Вариант 11.1.** Расчеты выполнить при изменении параметров  $r_1 = 4...6$  Ом,  $\Delta r_1$  = 0.5 Om,  $r_2$ =10...15 Om,  $\Delta r_2$  = 1 Om

**Вариант 11.2.** Расчеты выполнить при изменении параметра  $\omega M_{23} = 5...10$ OM  $\Delta \omega M_{23} = 0.5$  OM.

Необходимо написать программу нахождения токов. Для решения системы линейных алгебраических уравнений (2.26) воспользоваться методом Гаусса.

В программе предусмотреть считывание исходных данных с клавиатуры или из текстового файла. Результаты вычислений сохранить в текстовом файле rezult.txt. Средствами математического пакета (согласовать с руководителем курсовой работы) проверить результаты работы программы.

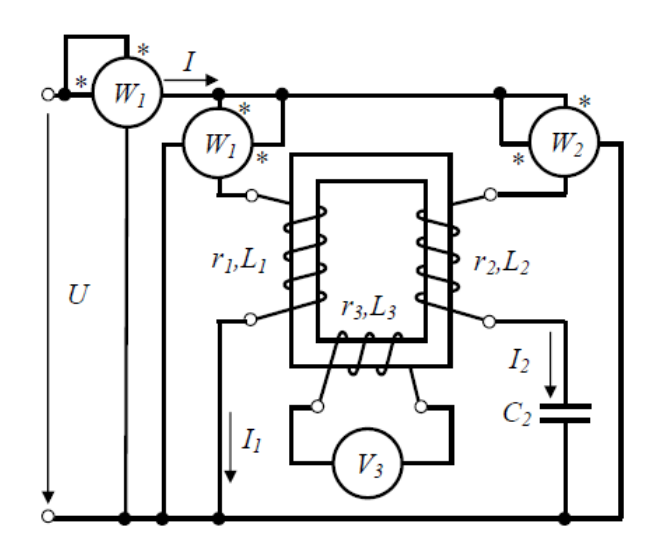

<span id="page-25-0"></span>Рисунок 2.11. Схема к задаче 11

#### Математическая модель поставленной задачи

На основании исходной схемы (рис. 2.11) определяем одноименные зажимы связанных элементов (обозначаются  $\langle\langle k^* \rangle\rangle$  $\mathbf{M}$ ИНДУКТИВНО переходим  $\mathbf{K}$ рассмотрению эквивалентной схемы (рис. 2.12).

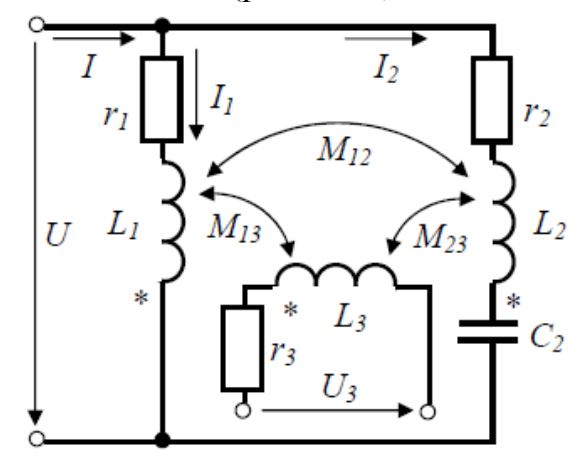

<span id="page-26-0"></span>Рисунок 2.12. Эквивалентная схема к задаче 11

<span id="page-26-4"></span>Расчет токов выполним методом Кирхгофа. По законам Кирхгофа имеем систему уравнений

$$
\begin{cases}\n\dot{Z}_1 \, \dot{I}_1 + \dot{Z}_M \, \dot{I}_2 = \dot{U} \\
\dot{Z}_2 \, \dot{I}_2 + \dot{Z}_M \, \dot{I}_1 = \dot{U} \\
\dot{I} - \dot{I}_1 - \dot{I}_2 = 0\n\end{cases}
$$
\n
$$
\text{rate } \dot{Z}_1 = r_1 + j\omega L_1, \quad \dot{Z}_2 = r_2 + j\bigg(\omega L_2 - \frac{1}{\omega C_2}\bigg), \quad \dot{Z}_M = j\omega M
$$
\n(2.26)

<span id="page-26-1"></span>Показания вольтметра определяем по второму закону Кирхгофа

$$
\dot{U}_3 = \dot{I}_3 \dot{Z}_3 - \dot{I}_1 \dot{Z}_1 - \dot{I}_2 \dot{Z}_2
$$
\n(2.27)

Суммарная активная мощность, потребляемая из сети (показания первого ваттметра)

<span id="page-26-2"></span>
$$
P = \text{Re}\left[\dot{U}\dot{I}\right] \tag{2.28}
$$

Активная мощность, потребляемая из сети отдельными ветвями (показания двух других ваттметров)

<span id="page-26-3"></span>
$$
P_1 = \text{Re}\left[\dot{U}\dot{I}_1\right], \qquad P_2 = \text{Re}\left[\dot{U}\dot{I}_2\right]
$$
 (2.29)

## Задача 12. Расчет напряженности магнитного поля Постановка залачи

<span id="page-27-1"></span><span id="page-27-0"></span>В устройстве (рис. 2.13) постоянный ток I протекает по трём проводам. Радиусы проводов  $r_0 = 1cm$ , расстояние между проводами  $d = 70 cm$ . Требуется рассчитать напряжённости магнитного поля в точках А и В, а также магнитное напряжение между ними. Считая, что А и В являются точками сечения длинных сторон прямоугольной рамки длиной  $l = 5m$  и с числом витков  $W = 200$ , найти магнитный поток рамки и взаимную индуктивность устройства и рамки.

 $I = 140 A$ ,  $d= 0.35$ ,  $\mu_{0} = 4\pi \cdot 10^{-7}$ 

$$
x_A = -0.05
$$
 cm;  $y_A = -0.25$  cm;  $x_B = 0.15$  cm;  $y_B = -0.3$  cm.

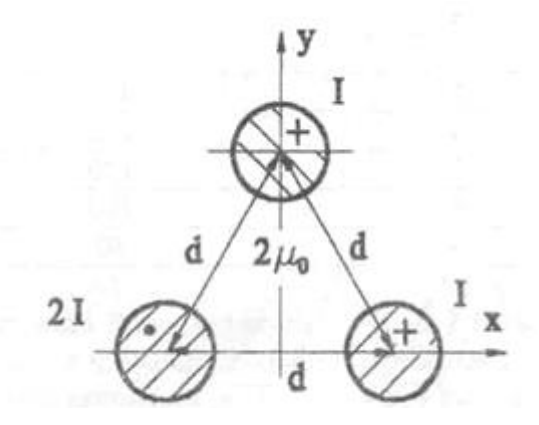

Рисунок 2.13. Схема к задаче 12

<span id="page-27-2"></span>Необходимо написать программу определения напряженности магнитного поля, магнитного потока, замыкающегося через рамку, и взаимной индуктивности провода и рамки. Для вычисления интегралов (2.31), (2.32) воспользоваться методами согласно своему варианту. Точность вычисления интеграла принять  $\varepsilon$ =10<sup>-5</sup>. Для каждого метода вывести значение N (количество интервалов или количество точек для метода Монте-Карло).

В программе предусмотреть считывание исходных данных с клавиатуры или из текстового файла. Результаты вычислений сохранить в текстовом файле rezult.txt. Средствами математического пакета (согласовать с руководителем курсовой работы) проверить результаты работы программы.

Вариант 12.1. Методы Симпсона и Чебышева

Вариант 12.2. Методы трапеций и Гаусса

Вариант 12.3. Метолы Монте-Карло и Ньютона-Котеса

#### Математическая модель поставленной задачи

На основании рис. 2.14 для любой точки с координатами х, у выражаем проекцию вектора напряженности магнитного поля на ось х от действия, например, левого провода

$$
\cos \alpha = \frac{y}{\sqrt{(d+x)^2 + y^2}}
$$

Проекция напряженности поля в этой точке на ось х:

$$
H_x(x, y) = \frac{-2I_1}{2\pi} \left[ \frac{\cos \alpha}{\sqrt{(d+x)^2 + y^2}} \right], \qquad H_x(x, y) = \frac{-I_1}{\pi} \cdot \frac{2y}{(d+x)^2 + y^2}
$$

Аналогично определяются проекции вектора Н и на ось х и на ось у от действия других проводов.

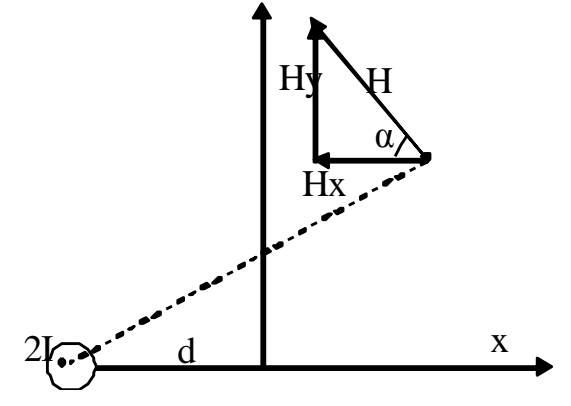

Рисунок 2.14. Проекция напряженности поля к задаче 12

<span id="page-28-2"></span>Тогда результат для  $H_x$  и  $H_y$  будет следующий

$$
Hx(x, y) := \frac{-1}{2 \cdot \pi} \cdot \left[ \frac{2 \cdot y}{(d + x)^2 + y^2} - \frac{y}{(d - x)^2 + y^2} + \frac{\sqrt{3} \cdot d - y}{(\sqrt{3} \cdot d - y)^2 + x^2} \right]
$$
  
\n
$$
Hy(x, y) := \frac{1}{2 \cdot \pi} \cdot \left[ \frac{2 \cdot (d + x)}{(d + x)^2 + y^2} + \frac{d - x}{(d - x)^2 + y^2} - \frac{x}{(\sqrt{3} \cdot d - y)^2 + x^2} \right]
$$
(2.30)

Полные значения направженность у точках *A* и *B*:  
\n
$$
H_A := \sqrt{Hx(x_A, y_A)^2 + Hy(x_A, y_A)^2}
$$
\n
$$
H_B := \sqrt{Hx(x_B, y_B)^2 + Hy(x_B, y_B)^2}
$$

Магнитное напряжение между точками определим в соответствии с соотношением:

$$
U_M = \int\limits_A^B \overrightarrow{H} \cdot \overrightarrow{dl}
$$

<span id="page-28-1"></span><span id="page-28-0"></span>Интегрирование выполним по горизонтали и вертикали. Тогда

$$
U_M := \int_{x_A}^{x_B} Hx(x, y_A)dx + \int_{y_A}^{y_B} Hx(x_B, y)dy
$$
 (2.31)

Магнитный поток, замыкающийся через рамку, и взаимная индуктивность провода и рамки определяются по формулам

$$
\Phi = I \cdot \mu_0 \left( \int_{y_A}^{y_B} H_x(x_B, y) dy + \int_{x_A}^{x_B} H_y(x, y_A) dx \right)
$$
\n
$$
M = \frac{W \cdot \Phi}{I_1}
$$
\n(2.33)

### Задача 13. Расчет напряженности электрического поля Постановка задачи

<span id="page-29-0"></span>Между двумя плоскими электродами напряженность поля изменяется по закону  $E = E_x = E_0 \cdot \left(1 - \frac{x^2}{2d^2}\right)$ ,  $E_y = 0$ ,  $E_z = 0$ . Расстояние между электродами  $d =$ 

5 мм намного меньше размеров пластин, причем  $a = 25$  см,  $b = 1$  м,  $E_0 = 12$ диэлектрическая проницаемость диэлектрика  $\varepsilon = 4$ . Нужно найти  $\kappa B/cm$ , напряжение между электродами, объемную плотность свободного заряда и весь свободный заряд, который есть между электродами.

Необходимо написать программу определения заданных характеристик. Для вычисления интегралов (2.34), (2.35) воспользоваться методами согласно своему варианту. Точность вычисления интеграла принять  $\varepsilon = 10^{-5}$ . Для каждого метода вывести значение N (количество интервалов или количество точек для метода Монте-Карло).

В программе предусмотреть считывание исходных данных с клавиатуры или из текстового файла. Результаты вычислений сохранить в текстовом файле rezult.txt. Средствами математического пакета (согласовать с руководителем курсовой работы) проверить результаты работы программы.

Вариант 13.1. Методы трапеций и Чебышева

Вариант 13.2. Методы Симпсона и Ньютона-Котеса

Вариант 13.3. Методы Монте-Карло и Гаусса

#### Математическая модель поставленной задачи

Состояние поля определяется уравнением Пуассона

$$
\nabla^2 \varphi = -\frac{\rho}{\epsilon \varepsilon_0}.
$$

Так как  $d \ll a$  и  $d \ll b$ , то можно пренебрегать краевым эффектом. Тогда  $\varphi$ зависит только от *х* и  $\nabla^2 \varphi = \frac{d^2 \varphi}{dx^2}$ 

Напряженность поля  $E(x) = -\frac{d\varphi}{dx} = E_0 \cdot \left(1 - \frac{x^2}{2d^2}\right)$ ,

Откуда

<span id="page-29-1"></span>
$$
\frac{d^2\varphi}{dx^2} = -\frac{dE}{dx} = \frac{E_0x}{d^2} = -\frac{\rho}{\varepsilon\varepsilon_0}, \qquad \rho = -\frac{\varepsilon E_0}{d^2}x
$$

Напряженность между электродами

$$
U = \int_{0}^{d} E(x) dx
$$
 (2.34)

<span id="page-29-2"></span>Суммарный заряд между электродами

$$
Q = \int\limits_V \rho dV = \int\limits_0^d \rho(x) ab dx
$$
\n(2.35)

### **Задача 14. Определение энергии в электрическом поле Постановка задачи**

<span id="page-30-0"></span>В изоляции коаксиального кабеля (рис. [2.15\)](#page-30-1) есть равномерно распределенный заряд с объемной плотностью  $\rho = 10^{-10} K \eta / m^3$ . Внутренний и внешний радиусы диэлектрического слоя –  $r_1 = 1$  *см* i  $r_2 = 10$  *см*, длина  $l = 100$  *м*, относительная диэлектрическая проницаемость  $\varepsilon = 4$ . Определить энергию, которая запасена в электрическом поле.

Необходимо написать программу определения энергии в электрическом поле двумя способами. Для вычисления интегралов [\(2.37\),](#page-31-2) [\(2.38\)](#page-31-3) воспользоваться методами согласно своему варианту. Точность вычисления интеграла принять =10-5 . Для каждого метода вывести значение *N* (количество интервалов или количество точек для метода Монте-Карло).

В программе предусмотреть считывание исходных данных с клавиатуры или из текстового файла. Результаты вычислений сохранить в текстовом файле **rezult.txt.** Средствами математического пакета (согласовать с руководителем курсовой работы) проверить результаты работы программы.

**Вариант 14.1**. Методы Монте-Карло и Симпсона **Вариант 14.2.** Методы Гаусса и Ньютона-Котеса **Вариант 14.3.** Методы трапеций и Чебышева

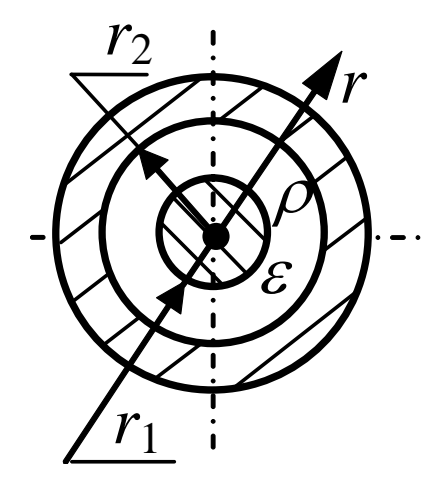

Рисунок 2.15. Схема изоляции коаксиального кабеля к задаче 14

#### **Математическая модель поставленной задачи**

<span id="page-30-1"></span>Задачу решим, проинтегрировав уравнение Лапласа для области *r*1 < *r* < *r*2. Запишем:

$$
\varphi(r) = -\frac{\rho}{4\varepsilon\varepsilon_0}r^2 + A_1ln(r) + A_2;
$$
  
\n
$$
E(r) = \frac{\rho}{2\varepsilon\varepsilon_0}r - \frac{A_1}{r}.
$$
\n(2.36)

Граничные условия:  $\varphi(r=r_2) = 0$ ,  $E(r=r_1) = 0$ . Из полученной системы уравнений найдем постоянные интегрирования  $A_1$  i  $A_2$ .

Энергию, которая запасена в электрическом поле, можно найти двумя способами.

В первом способе воспользуемся формулою для энергии заряда dq слоя толщиной dr, расположенного на расстоянии r от оси:

$$
dW = 0,5dq \cdot \varphi = 0,5\rho \cdot 2\pi rl \cdot dr \cdot \varphi ;
$$
  
\n
$$
W = \int_{V} dW = \int_{r_1}^{r_2} \rho \pi rl \cdot \varphi(r) dr
$$
\n(2.37)

В другом способе воспользуемся формулой для объемной плотности энергии электростатического поля:

$$
w = 0,5 \varepsilon \varepsilon_0 E^2.
$$
  
\n
$$
wdV = 0,5 \varepsilon \varepsilon_0 E^2 \cdot 2 \pi r l \cdot dr = \varepsilon \varepsilon_0 E^2 \cdot \pi r l \cdot dr,
$$
  
\n
$$
W = \int_V w dV = \int_{r_1}^{r_2} \varepsilon \varepsilon_0 \pi r l \cdot (E(r))^2 dr
$$
\n(2.38)

#### <span id="page-31-1"></span><span id="page-31-0"></span>2.3. Обработка экспериментальных данных

#### Задача 15. Использование метода наименьших квадратов при решении электротехнических задач

#### <span id="page-31-3"></span><span id="page-31-2"></span>Постановка задачи

#### Вариант 15.1

В результате опыта холостого хода получена зависимость потребляемой из сети мощности ( $P_0$ , B<sub>T</sub>) от входного напряжения ( $U_1$ , B) для асинхронного кранового двигателя (АД МТН 111-6), которая хранится в текстовом файле mth111.txt.

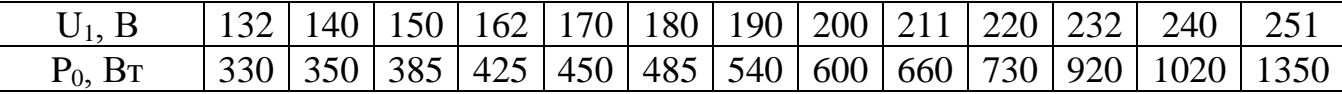

Построить линию регрессии, вычислить коэффициент корреляции. Методом наименьших квадратов подобрать зависимость вида  $P_0 = a_1 + a_2 U_1^2$ , с помощью механические потери  $p_{\text{per}} = P_0(0) = a_1$ . Вычислить индекс которой найти корреляции для подобранной зависимости. Для линии регрессии и зависимости  $P_0 = a_1 + a_2 U_1^2$  вычислить суммарную квадратичную ошибку, среднюю ошибку в точке и относительную ошибку. Все вычисления проводить в относительных единицах

В программе исходные данные можно считывать с клавиатуры или из файла mth111.txt. Результаты вычислений сохранить в текстовом файле rezult.txt. Средствами математического пакета или электронных таблиц проверить экспериментальной результаты работы программы, построить график зависимости и подобранной функции.

В результате расчета характеристик общепромышленного асинхронного двигателя АД АИУМ225М4 по экспериментальным данным получена табличная зависимость величины тока статора (I<sub>1</sub>, A) от коэффициента нагрузки (β) при входном напряжении  $U_1=0.9U_{1H}$ , которая хранится в текстовом файле **aium225m4.txt**.

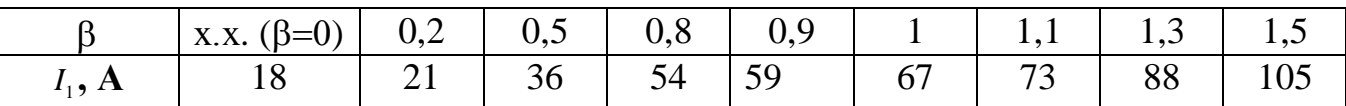

Построить линию регрессии, вычислить коэффициент корреляции. Методом наименьших квадратов подобрать зависимость вида  $I_1 = a_0 + a_1 \beta + a_2 \beta^2 + a_3 \beta^3$ . Вычислить ожидаемое значение тока при коэффициенте нагрузке  $\beta = 1.17$ . Вычислить индекс корреляции для подобранной зависимости. Для линии **Бычислить** индекс корреляции для подобранной з вычислить суммарную квадратичную ошибку, среднюю ошибку в точке и относительную ошибку. Все вычисления проводить в относительных единицах.

В программе исходные данные можно считывать с клавиатуры или из файла **aium225m4.txt.** Результаты вычислений сохранить в текстовом файле **rezult.txt**. Средствами математического пакета или электронных таблиц проверить результаты работы программы, построить график экспериментальной зависимости и подобранной функции.

#### **Вариант 15.3**

В результате расчета характеристик общепромышленного асинхронного двигателя АД АИУМ225М4 по экспериментальным данным получена табличная зависимость величины тока статора  $(I_1, A)$  от коэффициента нагрузки (β) при входном напряжении  $U_1=0.9U_{1H}$ , которая хранится в текстовом файле **aium225m4.txt**.

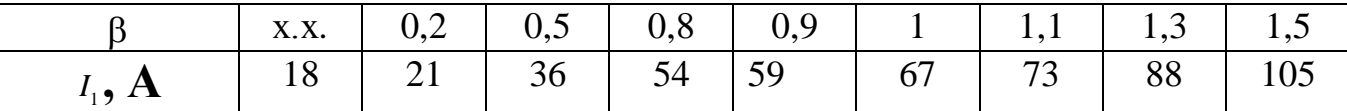

Вычислить коэффициент корреляции. Методом наименьших квадратов подобрать зависимости вида  $I_1 = a_0 + a_1 \beta + a_2 \beta^2 + a_3 \beta^3$ ,  $I_1 = b_0 + b_1 \beta + b_2 \beta^2$ . Вычислить ожидаемое значение тока при коэффициенте нагрузках  $\beta = 0.65, 0.84$ . Для подобранных зависимостей вычислить индекс корреляции, суммарную квадратичную ошибку, среднюю ошибку в точке и относительную ошибку. Все вычисления проводить в относительных единицах.

В программе исходные данные можно считывать с диалогового окна или из файла **aium225m4.txt.** Результаты вычислений сохранить в текстовом файле **rezult.txt**. Средствами математического пакета или электронных таблиц проверить результаты работы программы, построить график экспериментальной зависимости и подобранной функции.

Известны экспериментальные кривые нагрева для асинхронного кранового двигателя АД МТН 111-6 при номинальном напряжении, которые хранятся в текстовом файле **mth111.txt**.

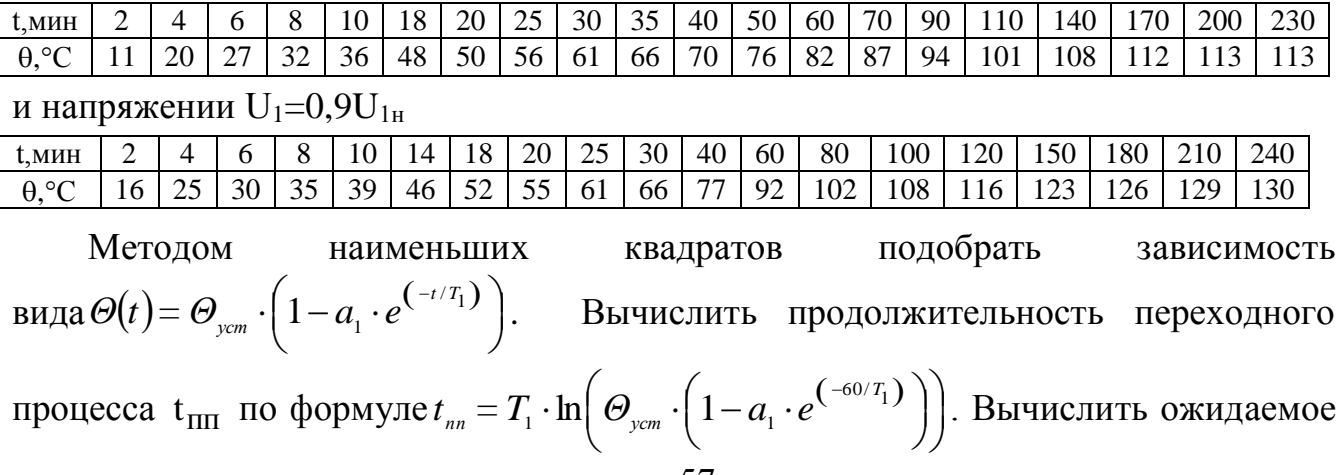

значение температуры в момент времени 57 мин.

В программе исходные данные можно считывать из файла **mth111.txt** или с клавиатуры . Результаты вычислений сохранить в текстовом файле **rezult.txt**. Средствами математического пакета или электронных таблиц проверить результаты работы программы, построить график экспериментальной зависимости и подобранной функции.

#### **Вариант 15.5**

Известны экспериментальные кривые охлаждения для асинхронного кранового двигателя АД МТН 111-6 при номинальном напряжении, которые хранятся в текстовом файле **mth111.txt**.

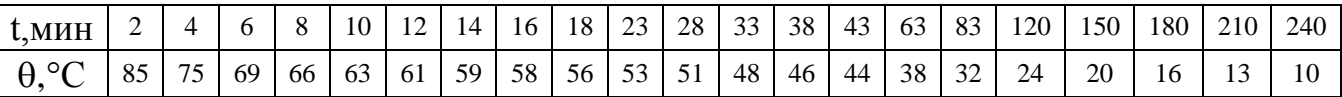

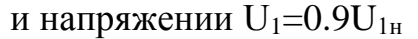

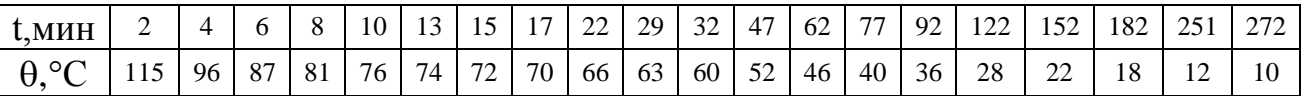

Методом наименьших квадратов подобрать зависимость вида  $\Theta(t) = \Theta_{\text{max}} \cdot \left(1 - a_1 \cdot e^{(-t_1/T_1)}\right)$  $\overline{\phantom{a}}$ J  $\setminus$  $\mathsf{I}$  $\setminus$  $\cdot (1 - a_{1} \cdot e^{(-t_{1}/T_{1})})$ 1 / 1 *T*  $\Theta(t) = \Theta_{\text{term}} \cdot \left(1 - a_1 \cdot e^{t}\right)$  $\mathcal{L}_{\text{sym}}$   $\cdot$  | 1 –  $a_{1} \cdot e^{(\frac{1}{2}t^{2}+1)}$  |. Вычислить ожидаемое значение температуры в

моменты времени 15, 20, 30, 50, 100 мин.

В программе исходные данные можно считывать из файла **mth111.txt** или с клавиатуры. Результаты вычислений сохранить в текстовом файле **rezult.txt**. Средствами математического пакета или электронных таблиц проверить результаты работы программы, построить график экспериментальной зависимости и подобранной функции.

Известная табличная зависимость коэффициента полезного действия (n) от коэффициента нагрузки ( $\beta$ ) для общепромышленного асинхронного двигателя АД АИУМ225М4 при номинальном напряжении, которая хранится в текстовом файле  $airm225m4.txt$ .

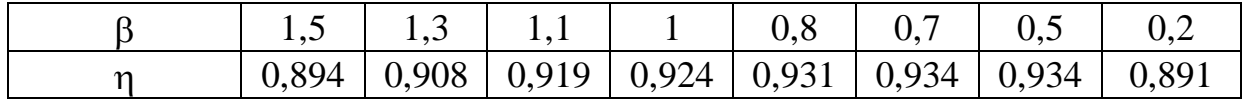

Вычислить коэффициент корреляции. Методом наименьших квадратов  $\eta = h_0 + h_1 \beta + h_2 \beta^3$ ,  $\eta = c_0 + c_1 \beta^2 + c_2 \beta^3$ , вида подобрать зависимости  $\eta = a_0 + a_1 \beta + a_2 \beta^2$ . Для подобранных зависимостей вычислить индекс корреляции, суммарную квадратичную ошибку, среднюю ошибку в точке и относительную ошибку. Выбрать наилучшую зависимость. Найти значение к.п.д. при коэффициенте нагрузки 0.75.

В программе исходные данные можно считывать с клавиатуры или из файла aium225m4.txt. Результаты вычислений сохранить в текстовом файле rezult.txt. математического пакета или электронных таблиц проверить Средствами работы экспериментальной результаты программы, построить график зависимости и подобранной функции.

### Вариант 15.7

Известная табличная зависимость пускового момента М (Нм) от входного напряжения U<sub>1</sub> (В) для общепромышленного асинхронного двигателя АД АИУМ225М4, которая хранится в текстовом файле **aium225m4.txt**.

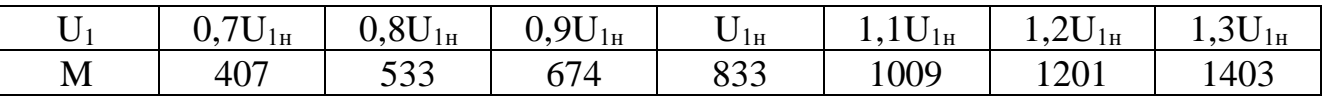

Вычислить коэффициент корреляции. Методом наименьших квадратов подобрать зависимость вида  $M=a_0+a_1U_1+a_2U_1^2$ . Для подобранной зависимости вычислить индекс корреляции, суммарную квадратичную ошибку, среднюю ошибку в точке и относительную ошибку. Найти значение момента при напряжениях  $0.74U_{1H}$ ,  $0.92U_{1H}$ ,  $1.14U_{1H}$ . Вычисления проводить в относительных единицах, считая номинальным значения момента равным 357 Нм.

В программе исходные данные можно считывать с клавиатуры или из файла aium225m4.txt. Результаты вычислений сохранить в текстовом файле rezult.txt. математического пакета или электронных Средствами таблиц проверить программы. результаты работы график экспериментальной построить зависимости и подобранной функции.

Известная табличная зависимость потерь в меди ротора  $p_{M2}$  (Квт) от входного напряжения  $U_1$  (B) при пуске для общепромышленного асинхронного двигателя АД АИУМ225М4, которая хранится в текстовом файле **aium225m4.txt**.

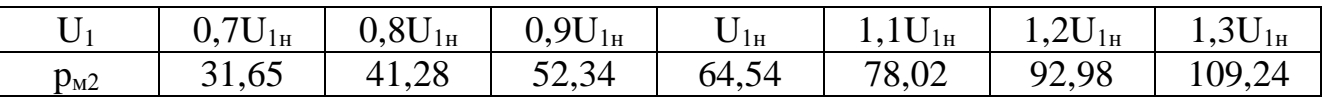

Вычислить коэффициент корреляции. Методом наименьших квадратов подобрать зависимости вида  $p_{M2}=a_0+a_1U_1+a_2U_1^2$ ,  $p_{M2}=b_0+b_1U_1+b_2U_1^2+b_3U_1^3$ . Для подобранных зависимостей вычислить индекс корреляции, суммарную квадратичную ошибку, среднюю ошибку в точке и относительную ошибку. Выбрать наилучшую зависимость. Найти значение потерь в меди ротора при напряжениях  $0.78U_{1H}$ ,  $0.96U_{1H}$ ,  $1.075U_{1H}$ .

В программе исходные данные можно считывать с клавиатуры или из файла **aium225m4.txt.** Результаты вычислений сохранить в текстовом файле **rezult.txt**. Средствами математического пакета или электронных таблиц проверить результаты работы программы, построить график экспериментальной зависимости и подобранной функции.

#### **Вариант 15.9**

Известная табличная зависимость пускового тока статора *I1п(А)* от входного напряжения *U1(В)* для общепромышленного асинхронного двигателя АД АИУМ225М4, которая хранится в текстовом файле **aium225m4.txt**.

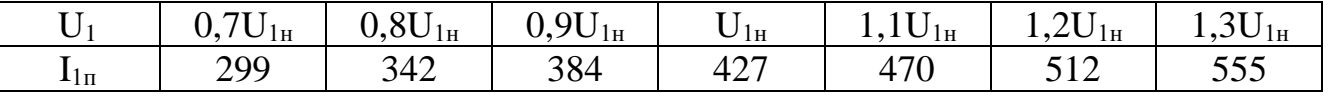

Вычислить коэффициент корреляции. Методом наименьших квадратов подобрать зависимости вида  $I_{1n} = a_0 + a_1U_1 + a_2U_1^2$ ,  $I_{1n} = b_0 + b_1U_1 + b_2U_1^3$ *.* Для подобранных зависимостей вычислить индекс корреляции, суммарную квадратичную ошибку, среднюю ошибку в точке и относительную ошибку. Выбрать наилучшую зависимость. Найти значение пусковых токов при напряжениях  $0.88U_{1H}$ ,  $0.93U_{1H}$ ,  $1.25U_{1H}$ .

В программе исходные данные можно считывать с клавиатуры или из файла **aium225m4.txt.** Результаты вычислений сохранить в текстовом файле **rezult.txt**. Средствами математического пакета или электронных таблиц проверить результаты работы программы, построить график экспериментальной зависимости и подобранной функции.

Известны зависимости тока статора АД АИУМ225М4 от напряжения при различных коэффициентах нагрузки.

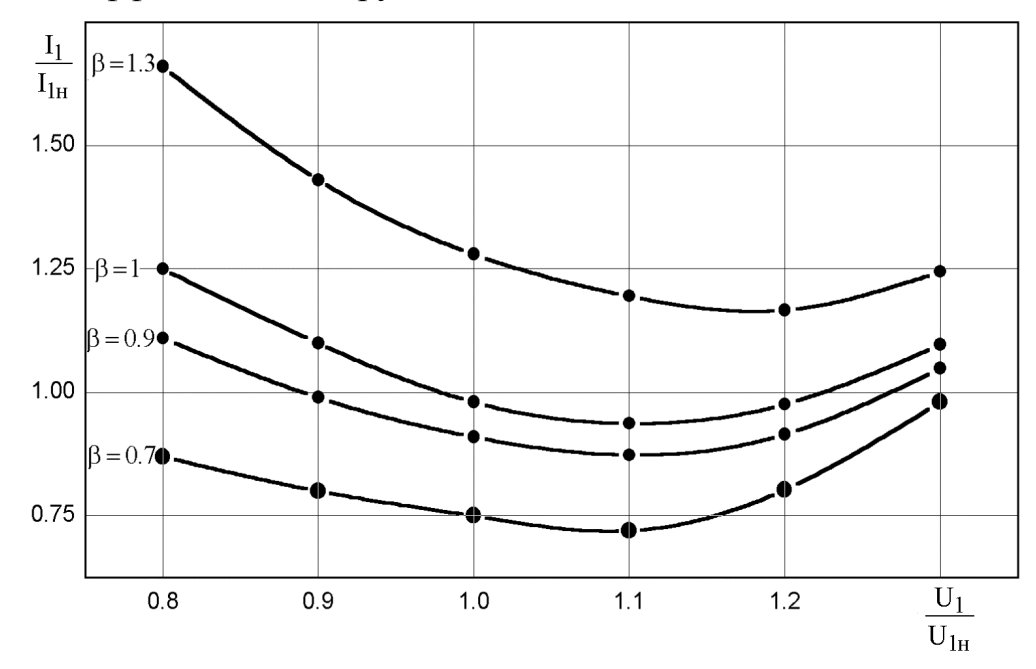

Для зависимостей с коэффициентами нагрузки 0,7, 0,9 вычислить коэффициент корреляции; методом наименьших квадратов подобрать зависимость вида  $I_1 = a_0 + a_1 U_1 + a_2 U_1^2$ , вычислить индекс корреляции, суммарную квадратичную ошибку, среднюю ошибку в точке и относительную ошибку. Найти ожидаемое значение токов при напряжениях *0,83U1н, 0,94U1н, 1,05U1н*.Номинальной ток статора 60А.

В программе исходные данные рекомендуется считывать с клавиатуры или из файла **aium225m4.txt**. Результаты вычислений сохранить в текстовом файле **rezult.txt**. Средствами математического пакета или электронных таблиц проверить результаты работы программы, построить график экспериментальной зависимости и подобранной функции.

#### **Вариант 15.11**

Известная табличная зависимость тока статора  $I_1(A)$  от коэффициента нагрузки  $\beta$ АД МТН111-6 при номинальном напряжении, которая хранится в текстовом файле **mth111.txt**.

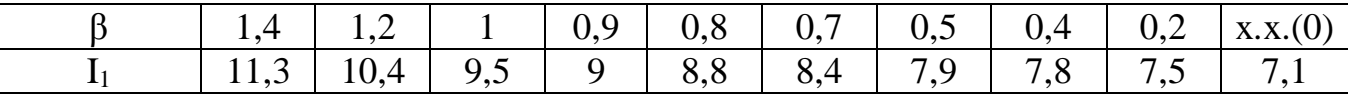

Вычислить коэффициент корреляции. Методом наименьших квадратов подобрать зависимости вида  $I_1 = a_0 + a_1 \beta + a_2$   $\beta^2$ *,*  $I_1 = b_0 + b_1\beta + b_2\beta^2 + b_3\beta^3$ *.* Для подобранных зависимостей вычислить индекс корреляции, суммарную квадратичную ошибку, среднюю ошибку в точке и относительную ошибку. Выбрать наилучшую зависимость. Найти значение тока при нагрузках 0,88; 0,93; 1,25.

В программе исходные данные можно считывать с клавиатуры или из файла **mth111.txt.** Результаты вычислений сохранить в текстовом файле **rezult.txt**. Средствами математического пакета или электронных таблиц проверить

результаты работы программы, построить график экспериментальной зависимости и подобранной функции.

### **Вариант 15.12**

Известны зависимости тока статора АД АИУМ225М4 от напряжения при различных коэффициентах нагрузки.

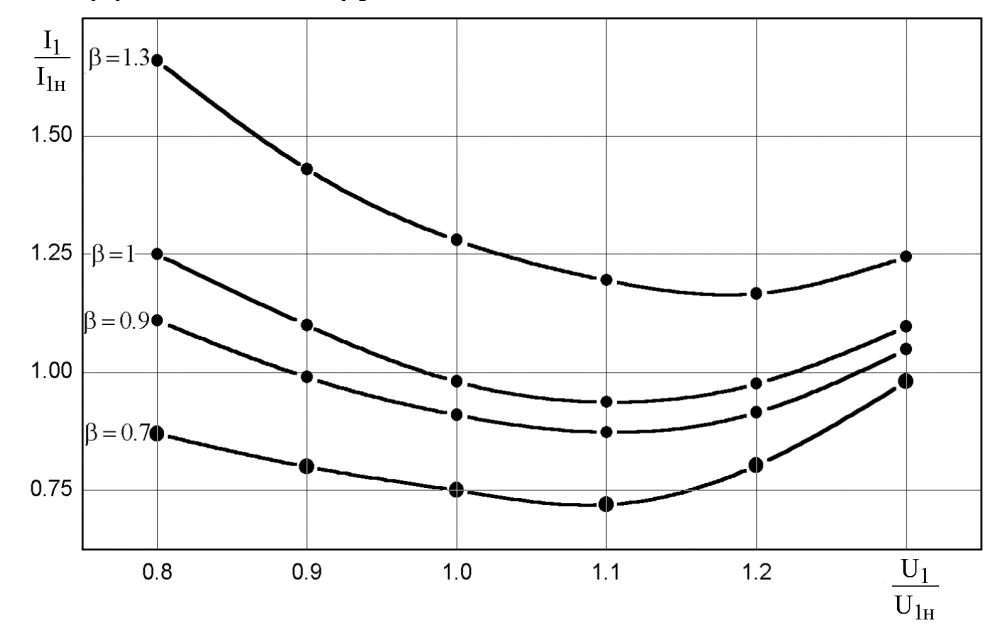

Для зависимостей с коэффициентами нагрузки 1, 1,3 вычислить коэффициент корреляции; методом наименьших квадратов подобрать зависимость вида  $I_1 = a_0 + a_1 U_1 + a_2 U_1^2 + a_3 U_1^3$ , вычислить индекс корреляции, суммарную квадратичную ошибку, среднюю ошибку в точке и относительную ошибку. Найти ожидаемое значение токов при напряжениях  $0.77U_{1H}$ ,  $0.96U_{1H}$ ,  $1.22U_{1H}$ . Номинальной ток статора 60А.

В программе исходные данные рекомендуется считывать из файла **aium225m4.txt** или с клавиатуры. Результаты вычислений сохранить в текстовом файле **rezult.txt**. Средствами математического пакета или электронных таблиц проверить результаты работы программы, построить график экспериментальной зависимости и подобранной функции.

### **Вариант 15.13**

Известная табличная зависимость тока ротора  $I_2(A)$  от коэффициента нагрузки  $\beta$ АД АИУМ225М4 при номинальном напряжении, которая хранится в текстовом файле **aium225m4.txt**.

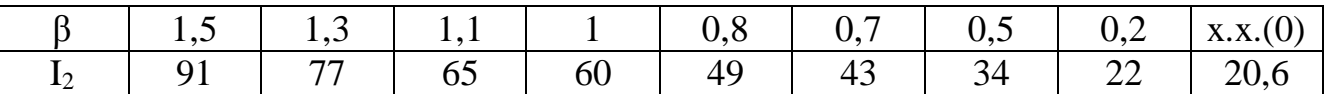

Вычислить коэффициент корреляции. Методом наименьших квадратов подобрать зависимости вида  $I_2 = a_0 + a_1 \beta + a_2 \beta^2$ *,*  $I_2 = b_0 + b_1\beta + b_2\beta^2 + b_3\beta^3$ . Для подобранных зависимостей вычислить индекс корреляции, суммарную квадратичную ошибку, среднюю ошибку в точке и относительную ошибку. Выбрать наилучшую зависимость. Найти значение тока при нагрузках 0,64; 0,9; 1,2.

В программе исходные данные можно считывать с клавиатуры или из файла aium225m4.txt. Результаты вычислений сохранить в текстовом файле rezult.txt. Средствами математического пакета или электронных таблиц проверить работы построить график экспериментальной результаты программы, зависимости и подобранной функции.

#### Вариант 15.14

Известны зависимости тока ротора АД АИУМ225М4 от напряжения при различных коэффициентах нагрузки.

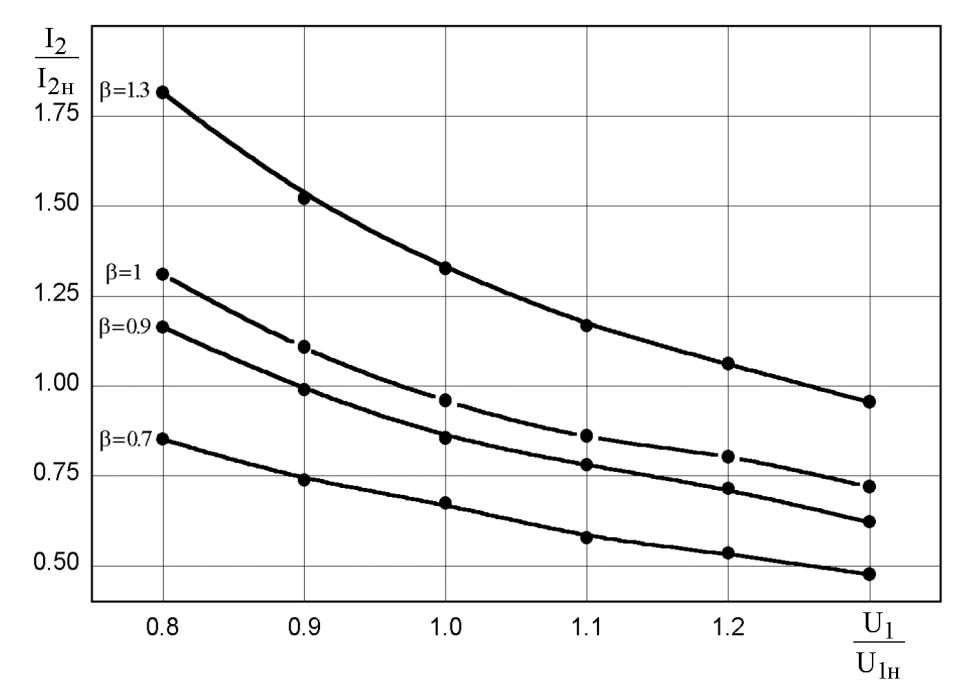

Лля коэффициентами нагрузки  $0.7, 0.9$ зависимостей с вычислить корреляции; методом коэффициент наименьших квадратов подобрать зависимость вида  $I_2=a_0+a_1U_1+a_2U_1^2$ , вычислить индекс корреляции, суммарную квадратичную ошибку, среднюю ошибку в точке и относительную ошибку. Найти при напряжениях  $0.81U_{1H}$ ,  $0.91U_{1H}$ ,  $1.11U_{1H}$ . ожидаемое значение токов Номинальной ток ротора 52А.

В программе исходные данные рекомендуется считывать из файла aium225m4.txt или с клавиатуры. Результаты вычислений сохранить в текстовом файле rezult.txt. Средствами математического пакета или электронных таблиц проверить результаты работы программы, построить график экспериментальной зависимости и подобранной функции.

В результате исследований, как должна меняться нагрузка при изменении напряжения, чтобы температура узла АД не превышала допустимого значения.

Таблица. Влияние тока холостого хода на величину нагрузки при постоянной

| температуре и изменении папряжения |               |               |               |               |
|------------------------------------|---------------|---------------|---------------|---------------|
|                                    | $I_0^* = 0.3$ | $I_0^* = 0.5$ | $I_0^* = 0.7$ | $I_0^* = 0.8$ |
| $U_{1H}$                           |               |               |               |               |
| $0.95U_{1H}$                       | 0.93          | 0.93          | 0.96          | 0.94          |
| $0.9U_{1H}$                        | 0.87          | 0.88          | 0.91          | 0.88          |
| $0.85U_{1H}$                       | 0.8           | 0.82          | 0.85          | 0.85          |

температуре и изменении напряжения

Создайте текстовый файл ad.txt с исходными данными. Пользуясь его содержимым, определите предельную нагрузку для АД с  $I_0^* = 0.3$  при напряжении 0.83U<sub>1н</sub>, и для АД с  $I_0^* = 0.4$  при напряжении  $0.9U_{1H}$  и  $0.85U_{1H}$ . Функциональные зависимости  $\beta(U_1)$  и  $\beta(I_0)$  определить самостоятельно и подобрать методом наименьших квадратов.

В программе исходные данные рекомендуется считывать из файла **ad.txt** или с клавиатуры. Результаты вычислений сохранить в текстовом файле rezult.txt. математического пакета или электронных Средствами таблиц проверить работы программы, построить график экспериментальной результаты зависимости и подобранной функции.

#### Вариант 15.16

Известны зависимости тока ротора АД АИУМ225М4 от напряжения при различных коэффициентах нагрузки.

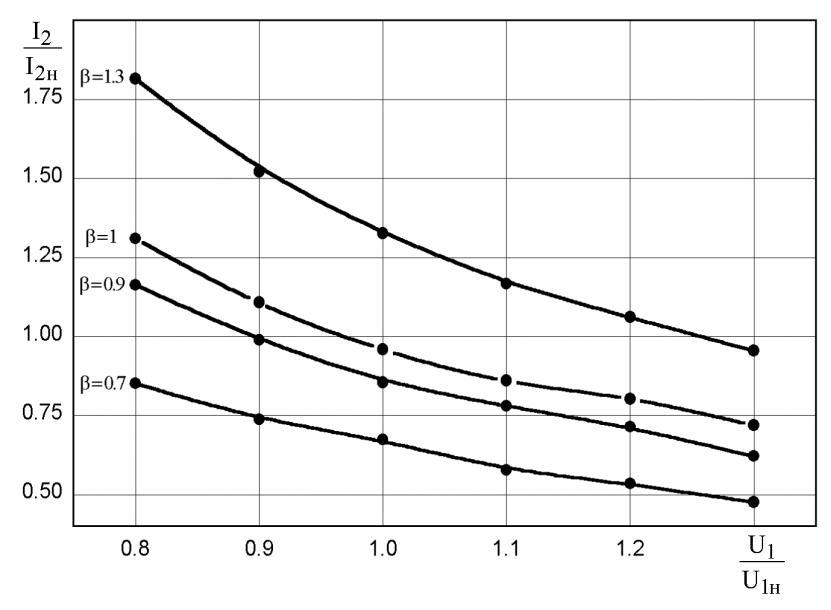

Для зависимостей с коэффициентами нагрузки 1, 1,3 вычислить коэффициент корреляции; методом наименьших квадратов подобрать зависимости вида  $I_2 = a_0 + a_1 U_1 + a_2 U_1^2 + a_3 U_1^3$ , вычислить индекс корреляции, суммарную квадратичную ошибку, среднюю ошибку в точке и относительную ошибку. Найти ожидаемое

значение токов при напряжениях  $0.72U_{1H}$ ,  $0.98U_{1H}$ ,  $1.23U_{1H}$ . Номинальной ток ротора 52А.

В программе исходные данные рекомендуется считывать из файла **aium225m4.txt** или с клавиатуры. Результаты вычислений сохранить в текстовом файле **rezult.txt**. Средствами математического пакета или электронных таблиц проверить результаты работы программы, построить график экспериментальной зависимости и подобранной функции.

### **Вариант 15.17**

В результате исследований, как должна меняться нагрузка при изменении напряжения, чтобы температура узла АД не превышала допустимого значения.

Таблица. Влияние тока холостого хода на величину нагрузки при постоянной

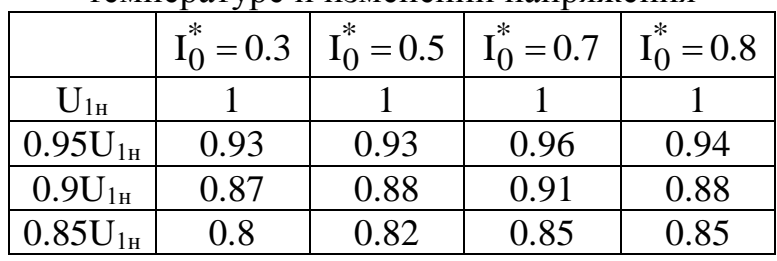

температуре и изменении напряжения

Создайте текстовый файл **ad.txt** с исходными данными. Пользуясь его содержимым, определите предельную нагрузку для АД с  $I_0^* = 0.5$  при напряжении 0,77 $U_{1H}$ , и для АД с  $I_0^* = 0.6$  при напряжении  $0.9U_{1H}$  и  $0.85U_{1H}$ . Функциональные зависимости  $\beta(U_1)$  и  $\beta(I_0)$  определить самостоятельно и подобрать методом наименьших квадратов.

В программе исходные данные рекомендуется считывать из файла **ad.txt** или с клавиатуры. Результаты вычислений сохранить в текстовом файле **rezult.txt**. Средствами математического пакета или электронных таблиц проверить результаты работы программы, построить график экспериментальной зависимости и подобранной функции.

## **Задача 16. Применение интерполяции функций при решении электротехнических задач**

#### **Постановка задачи**

#### <span id="page-40-0"></span>**Вариант 16.1**

В результате опыта холостого хода получена зависимость потребляемой из сети мощности  $(P_0, B_T)$  от входного напряжения  $(U_1, B)$  для асинхронного кранового двигателя АД МТН 111-6, которая хранится в текстовом файле **mth111.txt**.

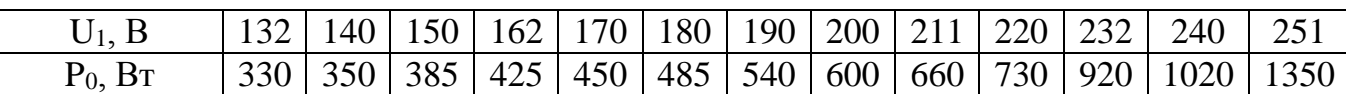

Построить канонический интерполяционный полином и функцию линейной интерполяции  $P_0(U_1)$ , вычислить механические потери  $p_{\text{max}} = P_{0}(0)$ . Все вычисления проводить в относительных единицах.

В программе исходные данные можно считывать с клавиатуры или из файла **mth111.txt.** Результаты вычислений сохранить в текстовом файле **rezult.txt**. Средствами математического пакета или электронных таблиц проверить результаты работы программы, построить график экспериментальной зависимости и подобранной функции.

### **Вариант 16.2**

В результате опыта холостого хода получена зависимость потребляемой из сети мощности  $(P_0, B_T)$  от входного напряжения  $(U_1, B)$  для асинхронного кранового двигателя АД МТН 111-6, которая хранится в текстовом файле **mth111.txt**.

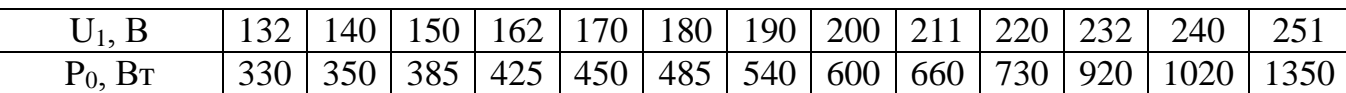

Построить функцию сплайн-интерполяции, вычислить механические потери  $p_{i\ a\delta} = P_0(0)$ . Все вычисления проводить в относительных единицах.

В программе исходные данные можно считывать с клавиатуры или из файла **mth111.txt.** Результаты вычислений сохранить в текстовом файле **rezult.txt**. Средствами математического пакета или электронных таблиц проверить результаты работы программы, построить график экспериментальной зависимости и подобранной функции.

### **Вариант 16.3**

В результате расчета характеристик общепромышленного асинхронного двигателя АД АИУМ225М4 по экспериментальным данным получена табличная зависимость величины тока статора *(I1, А)* от коэффициента нагрузки *(β)* при входном напряжении *U1=0,9U1н,* которая хранится в текстовом файле **aium225m4.txt**

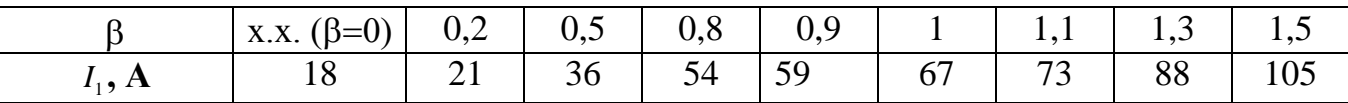

Построить функцию сплайн-интерполяции. Все вычисления проводить в относительных единицах. Вычислить ожидаемое значение тока при  $\beta$  = 1.15.

В программе исходные данные можно считывать с клавиатуры или из файла **aium225m4.txt.** Результаты вычислений сохранить в текстовом файле **rezult.txt**. Средствами математического пакета или электронных таблиц проверить результаты работы программы, построить график экспериментальной зависимости и подобранной функции.

#### **Вариант 16.4**

Известная табличная зависимость коэффициента полезного действия (n) от коэффициента нагрузки ( $\beta$ ) для общепромышленного асинхронного двигателя АД АИУМ225М4 при номинальном напряжении, которая хранится в текстовом файле **aium225m4.txt**

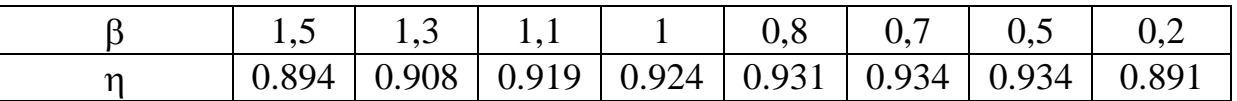

Построить интерполяционный полином Лагранжа и функцию линейной интерполяции  $\eta(\beta)$ . Найти значение к.п.д. при коэффициентах нагрузки 0.75, 0.9, 0.95, 1.2.

В программе исходные данные можно считывать с клавиатуры или из файла **aium225m4.txt.** Результаты вычислений сохранить в текстовом файле **rezult.txt**. Средствами математического пакета или электронных таблиц проверить результаты работы программы, построить график экспериментальной зависимости и подобранной функции.

### **Вариант 16.5**

Известны зависимости потерь в меди ротора АД АИУМ225М4 от напряжения при различных коэффициентах нагрузки.

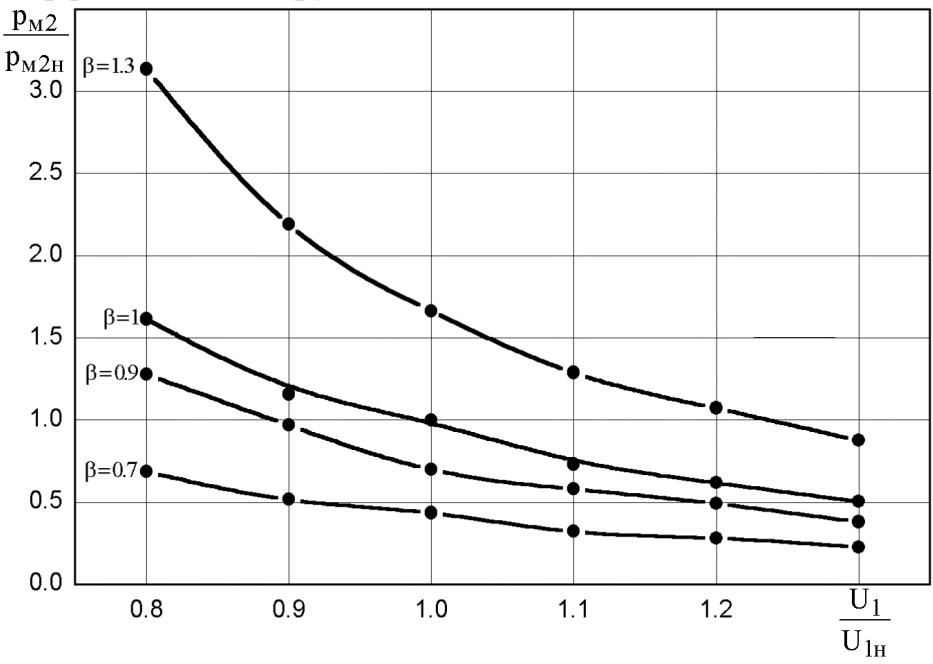

Для зависимостей с коэффициентами нагрузки 1, 1.3 построить функцию линейной интерполяции  $p_{M2}(U_1)$ . Найти ожидаемое значение потерь в меди ротора при напряжениях  $0.77U_{1H}$ ,  $0.96U_{1H}$ ,  $1.22U_{1H}$ . Номинальное значение потерь в меди ротора 1051 Вт.

В программе исходные данные рекомендуется считывать из файла **aium225m4.txt** или с клавиатуры. Результаты вычислений сохранить в текстовом файле **rezult.txt**. Средствами математического пакета или электронных таблиц проверить результаты работы программы, построить график экспериментальной зависимости и подобранной функции.

### **Вариант 16.6**

Известная табличная зависимость тока статора  $I_1(A)$  от коэффициента нагрузки  $\beta$ АД МТН111-6 при номинальном напряжении, которая хранится в текстовом файле **mth111.txt**.

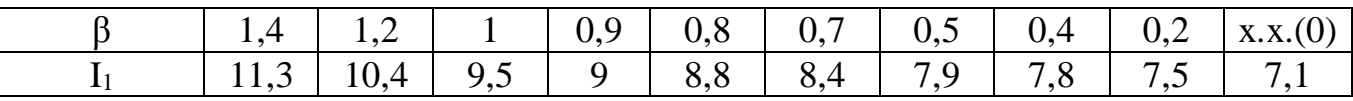

Построить интерполяционный полином Лагранжа и линейный сплайн зависимости  $I_1(\beta)$ . Найти значение токов при нагрузках 0.88, 0.93, 1.25.

В программе исходные данные можно считывать из диалогового окна или из файла **mth111.txt**. Результаты вычислений сохранить в текстовом файле **rezult.txt**. Средствами математического пакета или электронных таблиц проверить результаты работы программы, построить график экспериментальной зависимости и подобранной функции.

### **Вариант 16.7**

Известны зависимости потерь в меди ротора АД АИУМ225М4 от напряжения при различных коэффициентах нагрузки.

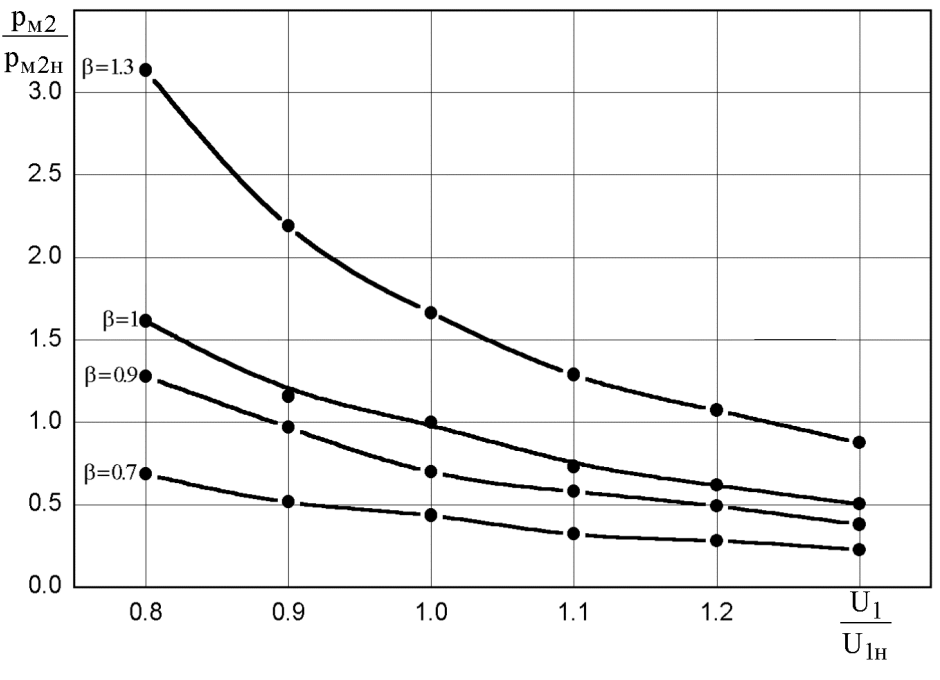

Для зависимостей с коэффициентами нагрузки 0.7, 0.9 построить функцию сплайн-интерполяции  $p_{M2}(U_1)$ . Найти ожидаемое значение потерь в меди ротора при напряжениях  $0.84U_{1H}$ ,  $0.96U_{1H}$ ,  $1.13U_{1H}$ . Номинальное значение потерь в меди ротора 1051 Вт.

В программе исходные данные рекомендуется считывать из файла **aium225m4.txt** или с клавиатуры. Результаты вычислений сохранить в текстовом файле **rezult.txt**. Средствами математического пакета или электронных таблиц проверить результаты работы программы, построить график экспериментальной зависимости и подобранной функции.

### **Вариант 16.8**

Известная табличная зависимость тока ротора  $I_2(A)$  от коэффициента нагрузки  $\beta$ АД АИУМ225М4 при номинальном напряжении, которая хранится в текстовом файле **aium225m4.txt**.

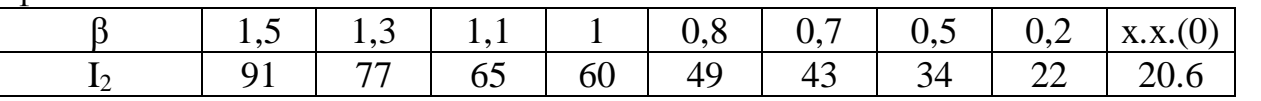

Построить кубический сплайн зависимости  $I_2(\beta)$ . Найти значение пусковых токов при нагрузках 0.64, 0.9, 1.2.

В программе исходные данные можно считывать с клавиатуры или из файла **aium225m4.txt**. Результаты вычислений сохранить в текстовом файле **rezult.txt.** Средствами математического пакета или электронных таблиц проверить результаты работы программы, построить график экспериментальной зависимости и подобранной функции.

В результате исследований, как должна меняться нагрузка при изменении напряжения, чтобы температура узла АД не превышала допустимого значения.

Таблица. Влияние тока холостого хода на величину нагрузки при постоянной

| темперитуре и помещении пиприменног |               |               |               |             |
|-------------------------------------|---------------|---------------|---------------|-------------|
|                                     | $I_0^* = 0.3$ | $I_0^* = 0.5$ | $I_0^* = 0.7$ | $I_0 = 0.8$ |
| $U_{1H}$                            |               |               |               |             |
| $0.95U_{1H}$                        | 0.93          | 0.93          | 0.96          | 0.94        |
| $0.9U_{1H}$                         | 0.87          | 0.88          | 0.91          | 0.88        |
| $0.85U_{1H}$                        | 0.8           | 0.82          | 0.85          | 0.85        |

температуре и изменении напряжения

Создайте текстовый файл **ad.txt** с исходными данными. Пользуясь его содержимым, определите предельную нагрузку для АД с  $I_0^* = 0.5$  при напряжении 0.77 $U_{1H}$ , и для АД с  $I_0^* = 0.6$  при напряжении  $0.9U_{1H}$  и  $0.85U_{1H}$ . Функциональные зависимости  $\beta(U_1)$  и  $\beta(I_0)$  построить с помощью сплайн-интерполяции.

В программе исходные данные рекомендуется считывать из файла **ad.txt** или с клавиатуры. Результаты вычислений сохранить в текстовом файле **rezult.txt**. Средствами математического пакета или электронных таблиц проверить результаты работы программы, построить график экспериментальной зависимости и подобранной функции.

#### **Вариант 16.10**

В результате исследований, как должна меняться нагрузка при изменении напряжения, чтобы температура узла АД не превышала допустимого значения.

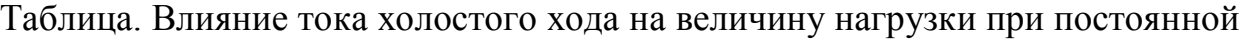

|               | $I_0^* = 0.3$ | $I_0^* = 0.5$ | $I_0^* = 0.7$ | $I_0^* = 0.8$ |
|---------------|---------------|---------------|---------------|---------------|
| $\rm{U_{1H}}$ |               |               |               |               |
| $0.95U_{1H}$  | 0.93          | 0.93          | 0.96          | 0.94          |
| $0.9U_{1H}$   | 0.87          | 0.88          | 0.91          | 0.88          |
| $0.85U_{1H}$  | 0.8           | 0.82          | 0.85          | 0.85          |

температуре и изменении напряжения

Создайте текстовый файл **ad.txt** с исходными данными. Пользуясь его содержимым, определите предельную нагрузку для АД с  $I_0^* = 0.5$  при напряжении 0.77 $U_{1H}$ , и для АД с  $I_0^* = 0.6$  при напряжении  $0.9U_{1H}$  и  $0.85U_{1H}$ . Функциональные зависимости  $\beta(U_1)$  и  $\beta(I_0)$  построить с помощью линейной интерполяции.

В программе исходные данные рекомендуется считывать из файла **ad.txt** или с клавиатуры. Результаты вычислений сохранить в текстовом файле **rezult.txt**. Средствами математического пакета или электронных таблиц проверить результаты работы программы, построить график экспериментальной зависимости и подобранной функции.

В результате исследований, как должна меняться нагрузка при изменении напряжения, чтобы температура узла АД не превышала допустимого значения. Таблица. Влияние тока холостого хода на величину нагрузки при постоянной

|              | $I_0 = 0.3$ | $I_0^* = 0.5$ | $I_0^* = 0.7$ | $I_0^* = 0.8$ |
|--------------|-------------|---------------|---------------|---------------|
| $U_{1H}$     |             |               |               |               |
| $0.95U_{1H}$ | 0.93        | 0.93          | 0.96          | 0.94          |
| $0.9U_{1H}$  | 0.87        | 0.88          | 0.91          | 0.88          |
| $0.85U_{1H}$ | $0.8\,$     | 0.82          | 0.85          | 0.85          |
|              |             |               |               |               |

температуре и изменении напряжения

Создайте текстовый файл **ad.txt** с исходными данными. Пользуясь его содержимым, определите предельную нагрузку для АД с  $I_0^* = 0.5$  при напряжении 0.77 $U_{1H}$ , и для АД с  $I_0^* = 0.6$  при напряжении  $0.9U_{1H}$  и  $0.85U_{1H}$ . Функциональные зависимости  $\beta(U_1)$  и  $\beta(I_0)$  построить с помощью сплайн-интерполяции.

В программе исходные данные рекомендуется считывать из файла **ad.txt** или с клавиатуры. Результаты вычислений сохранить в текстовом файле **rezult.txt**. Средствами математического пакета или электронных таблиц проверить результаты работы программы, построить график экспериментальной зависимости и подобранной функции.

#### **Вариант 16.12**

В результате исследований, как должна меняться нагрузка при изменении напряжения, чтобы температура узла АД не превышала допустимого значения.

Таблица. Влияние тока холостого хода на величину нагрузки при постоянной

|              | $I_0^* = 0.3$ | $I_0^* = 0.5$ | $I_0^* = 0.7$ | $I_0^* = 0.8$ |
|--------------|---------------|---------------|---------------|---------------|
| $U_{1H}$     |               |               |               |               |
| $0.95U_{1H}$ | 0.93          | 0.93          | 0.96          | 0.94          |
| $0.9U_{1H}$  | 0.87          | 0.88          | 0.91          | 0.88          |
| $0.85U_{1H}$ | $0.8\,$       | 0.82          | 0.85          | 0.85          |

температуре и изменении напряжения

Создайте текстовый файл **ad.txt** с исходными данными. Пользуясь его содержимым, определите предельную нагрузку для АД с  $I_0^* = 0.7$  при напряжении 0.77 $U_{1H}$ , и для АД с  $I_0^* = 0.4$  при напряжении  $0.9U_{1H}$  и  $0.85U_{1H}$ . Функциональные зависимости  $\beta(U_1)$  и  $\beta(I_0)$  построить с помощью линейной интерполяции.

В программе исходные данные рекомендуется считывать из файла **ad.txt** или с клавиатуры. Результаты вычислений сохранить в текстовом файле **rezult.txt**. Средствами математического пакета или электронных таблиц проверить результаты работы программы, построить график экспериментальной зависимости и подобранной функции.

Известная табличная зависимость пускового тока статора  $I_{1n}(A)$  от входного напряжения U<sub>1</sub> (B) для общепромышленного асинхронного двигателя АД АИУМ225М4, которая хранится в текстовом файле **aium225m4.txt**.

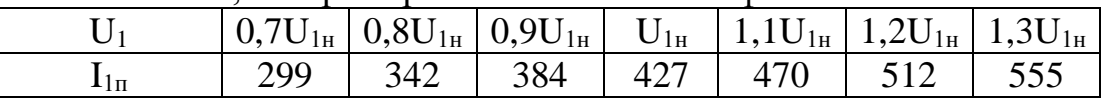

Построить интерполяционный полином Лагранжа и линейный сплайн зависимости  $I_1(\beta)$ . Найти значение пусковых токов при напряжениях  $0.88U_{1H}$ ,  $0.93U_{1H}$ , 1.25U<sub>1</sub>. Результаты вычислений сохранить в текстовом файле rezult.txt.

В программе исходные данные можно считывать с клавиатуры или из файла aium225m4.txt. Средствами математического пакета или электронных таблиц проверить результаты работы программы, построить график экспериментальной зависимости и подобранной функции.

#### ЛИТЕРАТУРА

- <span id="page-47-0"></span>1. Алексеев Е. Р., Чеснокова О. В. Решение задач вычислительной математики в пакетах Mathcad12, MATLAB 7, Maple 9. М.: НТ Пресс, 2006. – 496 с.
- 2. Алексеев Е. Р., Чеснокова О. В., Павлыш В. Н., Славинская Л. В. Турбо Паскаль 7.0, 2-е изд., М: НТ Пресс, 2006. – 272 с.
- 3. Афонин В.В., Акулинин И.Н., Ткаченко А.А. Сборник задач по электротехнике: Учеб. пособие. В 3-х ч. Тамбов: Изд-во Тамб. гос. техн. унта, 2004. Ч. 1. 80 с.
- 4. Довбуш Г. В. Visual C++ на примерах. Санкт-Петербург, BHV,: Санкт-Петербург , 2007. – 528 с.
- 5. Доброжанова Н.И., Трубникова В.Н. Расчет линейных электрических цепей постоянного тока методом контурных токов: Практикум по ТОЭ. – Оренбург: ГОУ ОГУ, 2002. – 13 с.
- 6. Доброжанова Н.И., Трубникова В.Н. Применение законов Ома и Кирхгофа к расчету линейных электрических цепей постоянного тока: Практикум по ТОЭ. – Оренбург: ГОУ ОГУ, 2003. - 20 с.
- 7. Литвиненко Н. А. Технология программирования на С++. Начальный курс.
- 8. Павловская Т. С/С++. Программирование на языке высокого уровня. СПб.: Питер, 2001 – 460 с.
- 9. Павловская Т., Щупак Ю. С/С++. Структурное программирование: Практикум. – СПб.: Питер, 2002 – 240 с.
- 10.Павловская Т., Щупак Ю. С++. Объектно-ориентированное программирование: Практикум. – СПб.: Питер, 2005 – 265 с.
- 11.Савич У. С++ во всей полноте. Киев: BHV, Санкт-Питербург: Питер, 2005. 784 с.
- 12.Самарский А. А., Гулин А. В. Численные методы: Учеб. пособие для вузов. — М.: Наука. Гл. ред. физ-мат. лит., 1989. — 432 с.
- 13.Пискунов Н. С. Дифференциальное и интегральное исчисления для вузов. — 13-е изд. — М.: Наука. Гл. ред. физ-мат. лит., 1985. — 432 с.
- 14.Каханер Д., Моулер К., Нэш С. Численные методы и программное обеспечение (пер. с англ.). М.: Мир, 2001, 575 c.

### <span id="page-48-0"></span>**ПРИЛОЖЕНИЕ 1. ОБРАЗЕЦ ОФОРМЛЕНИЯ ТИТУЛЬНОГО ЛИСТА**

Министерство образования и науки Украины Донецкий национальный технический университет

> Кафедра вычислительной математики и программирования

#### **ПОЯСНИТЕЛЬНАЯ ЗАПИСКА**

к курсовой работе по курсу

«Вычислительная техника и алгоритмические языки»

Выполнил студент

(группа, факультет)

\_\_\_\_\_\_\_\_\_\_\_\_\_\_\_\_\_\_\_\_\_\_\_\_\_\_\_\_ (фамилия, инициалы)

Руководитель работы

\_\_\_\_\_\_\_\_\_\_\_\_\_\_\_\_\_\_\_\_\_\_\_\_\_\_\_\_ (фамилия, инициалы)

Национальная шкала \_\_\_\_\_\_\_\_\_\_\_\_\_\_\_ Количество баллов: <u>Доценка: ECTS</u>

#### Члени комиссии

\_\_\_\_\_\_\_\_\_\_\_\_\_\_\_\_ \_\_\_\_\_\_\_\_\_\_\_\_\_\_\_\_\_\_ (подпись) (фамилия и инициалы)

\_\_\_\_\_\_\_\_\_\_\_\_\_\_\_\_ \_\_\_\_\_\_\_\_\_\_\_\_\_\_\_\_\_\_ (подпись) (фамилия и инициалы)

\_\_\_\_\_\_\_\_\_\_\_\_\_\_\_\_ \_\_\_\_\_\_\_\_\_\_\_\_\_\_\_\_\_\_

(подпись) (фамилия и инициалы)

Донецк, 20\_\_

## **ПРИЛОЖЕНИЕ 2. ОБРАЗЕЦ ОФОРМЛЕНИЯ ЛИСТА ЗАДАНИЯ**

<span id="page-49-0"></span>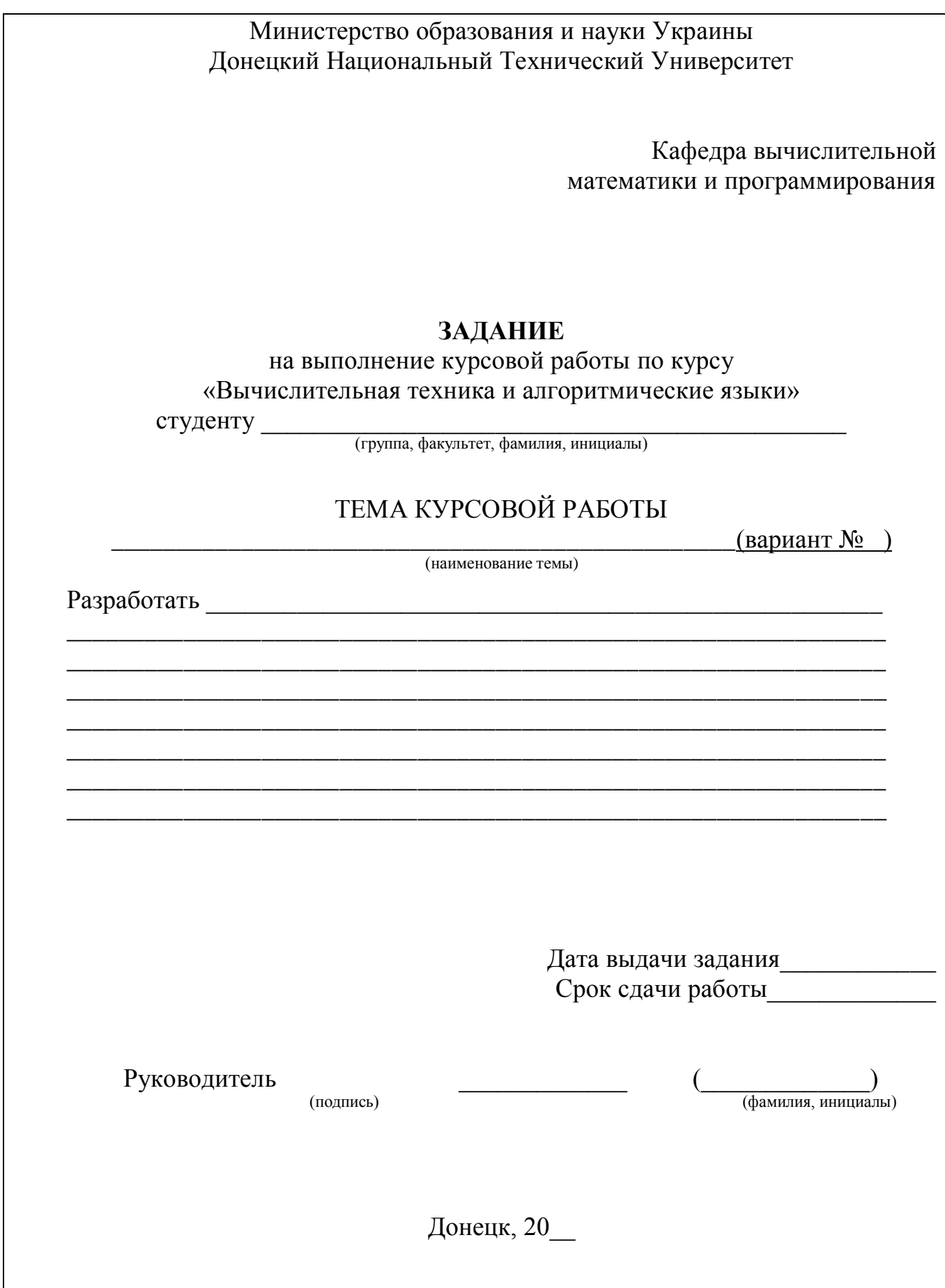